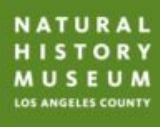

# **iNaturalist 101**

# NHM Community Science Program

#### nhm.org/nature @natureinLA nature@nhm.org

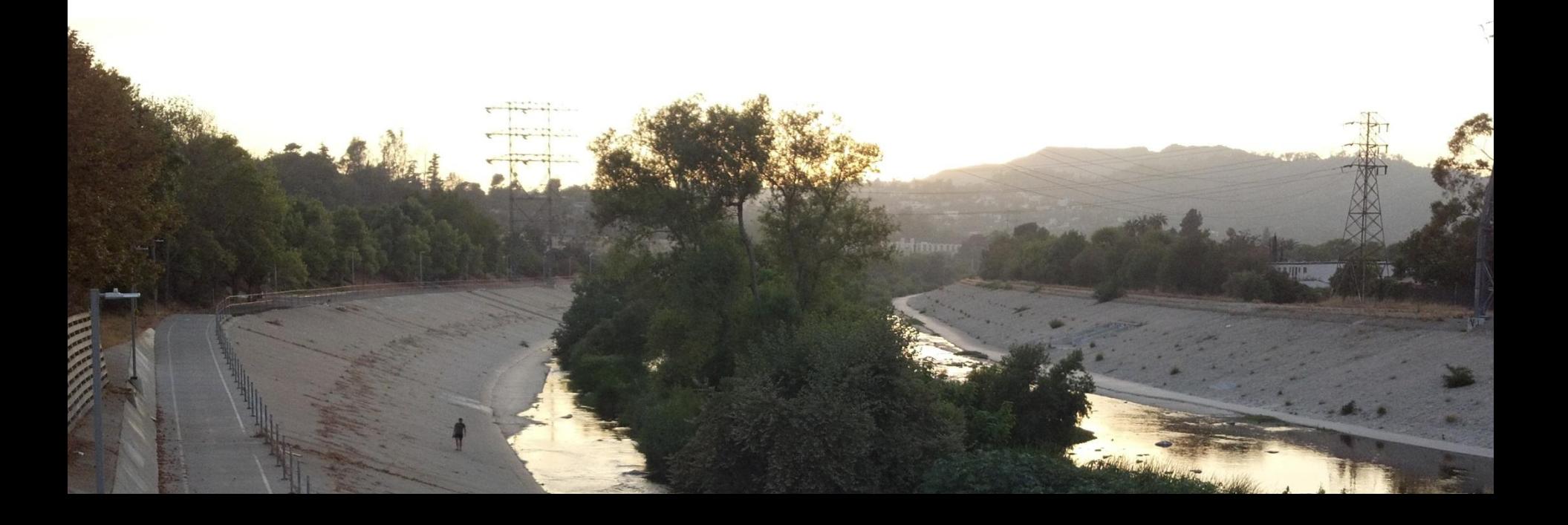

# **iNaturalist 101 Training**

- **9:00 am:** Welcome & introductions
- **9:15 am:** NHM and urban nature
- **9:30 am:** iNaturalist mobile app
- **9:45 am:** Taking photos for science pro tips
- **10:15 am:** Bioblitz of Pleistocene Garden
- **11:00 am:** BREAK
- **11:10 am:** iNaturalist website demo
- **11:30 am:** Reflection, debrief, classroom application
- **12:00 pm:** End of Training

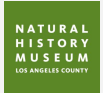

# **Welcome & Introductions**

- **• Staff**
	- Richard Smart NHM/Tar Pits
	- Becca Wilcox NHM/Tar Pits
- **• Who else is in the room?**
	- Name
	- Organization or school you are representing
	- Comfort level with iNaturalist

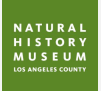

# **NHM and Urban Nature**

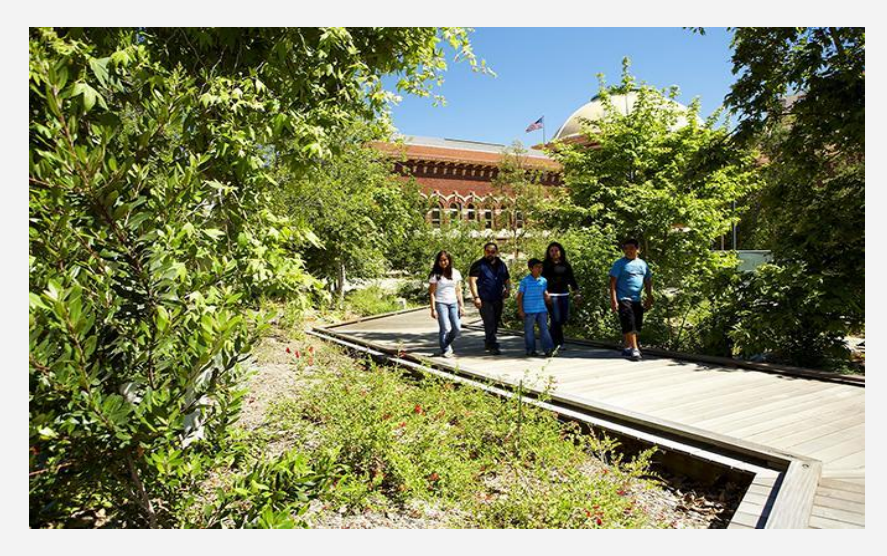

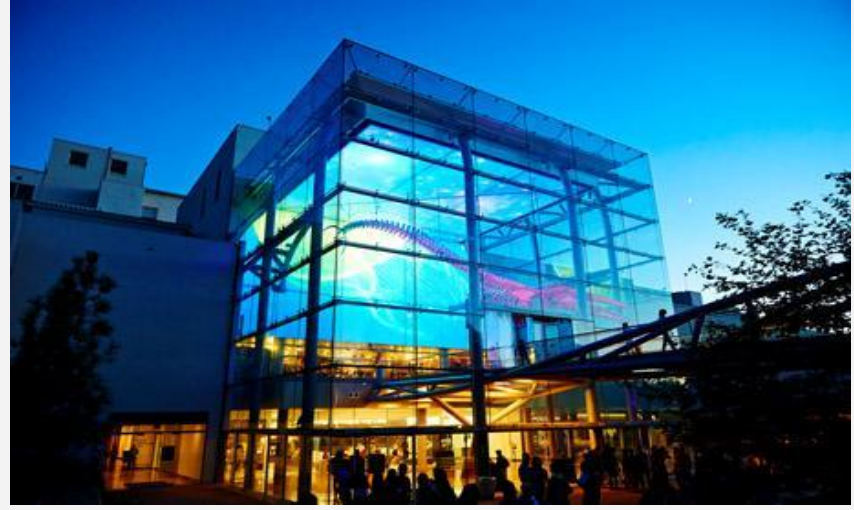

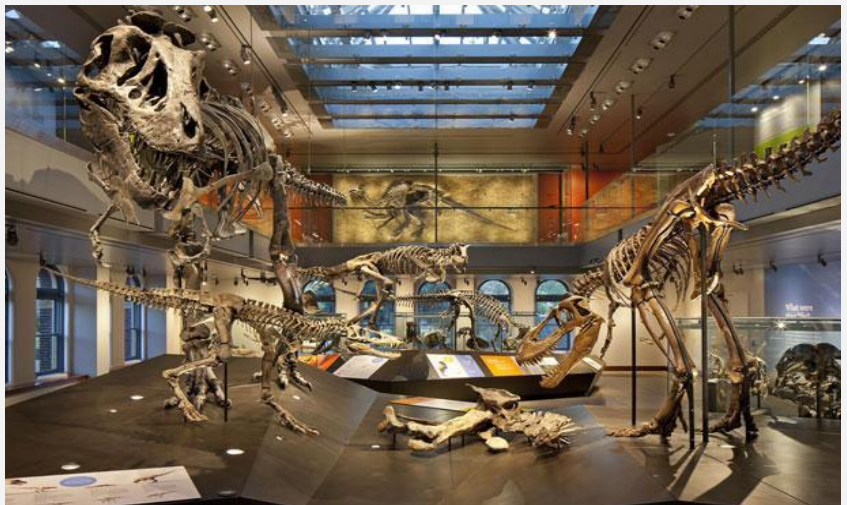

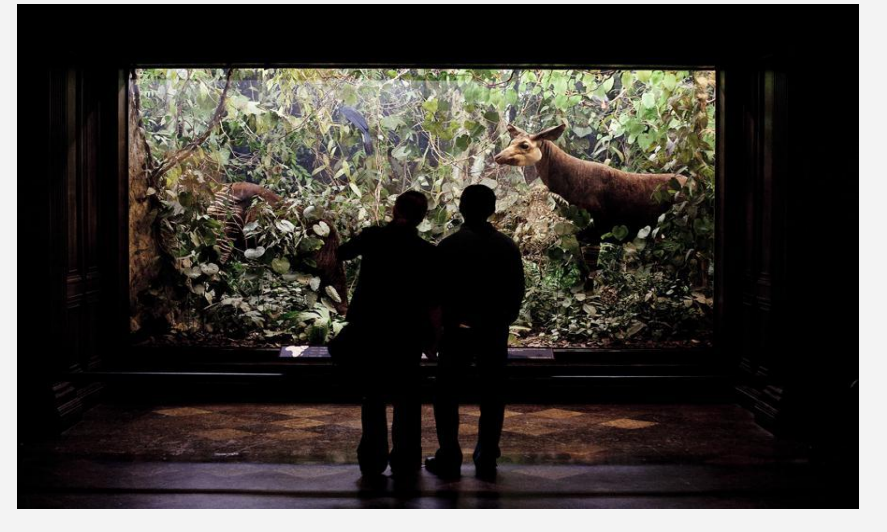

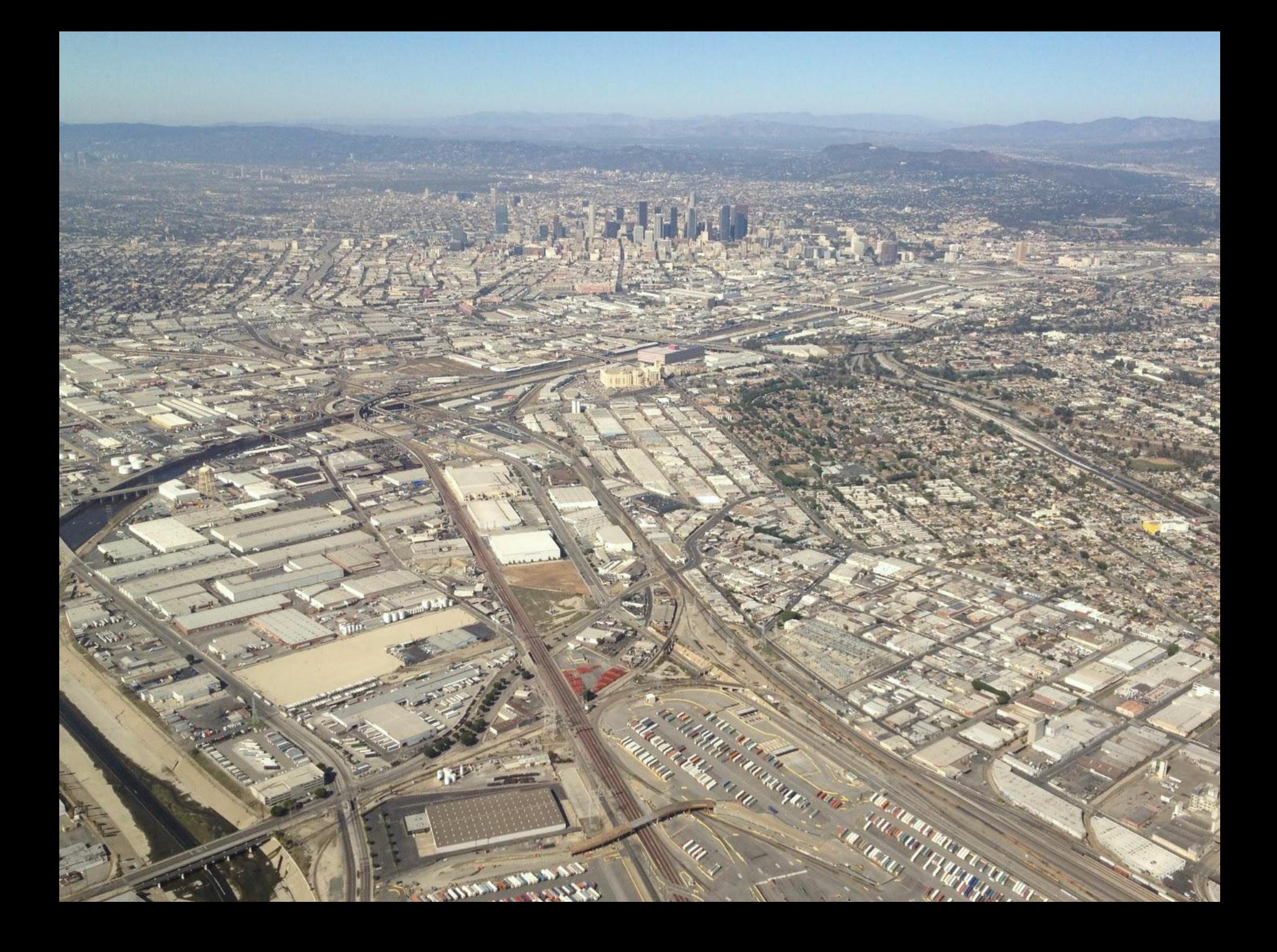

# **NHM and Urban Nature**

#### **• NHM has begun**

- long-term biodiversity study
- urban habitats and surrounding natural areas

#### **• Our goals:**

- Increase our knowledge of local plants and animals
- Involve our local community in this study

## **Urban Nature Research Center**

NHM scientists and educators devoted to exploring, studying, and sharing their discoveries of L.A.'s incredible biodiversity with you!

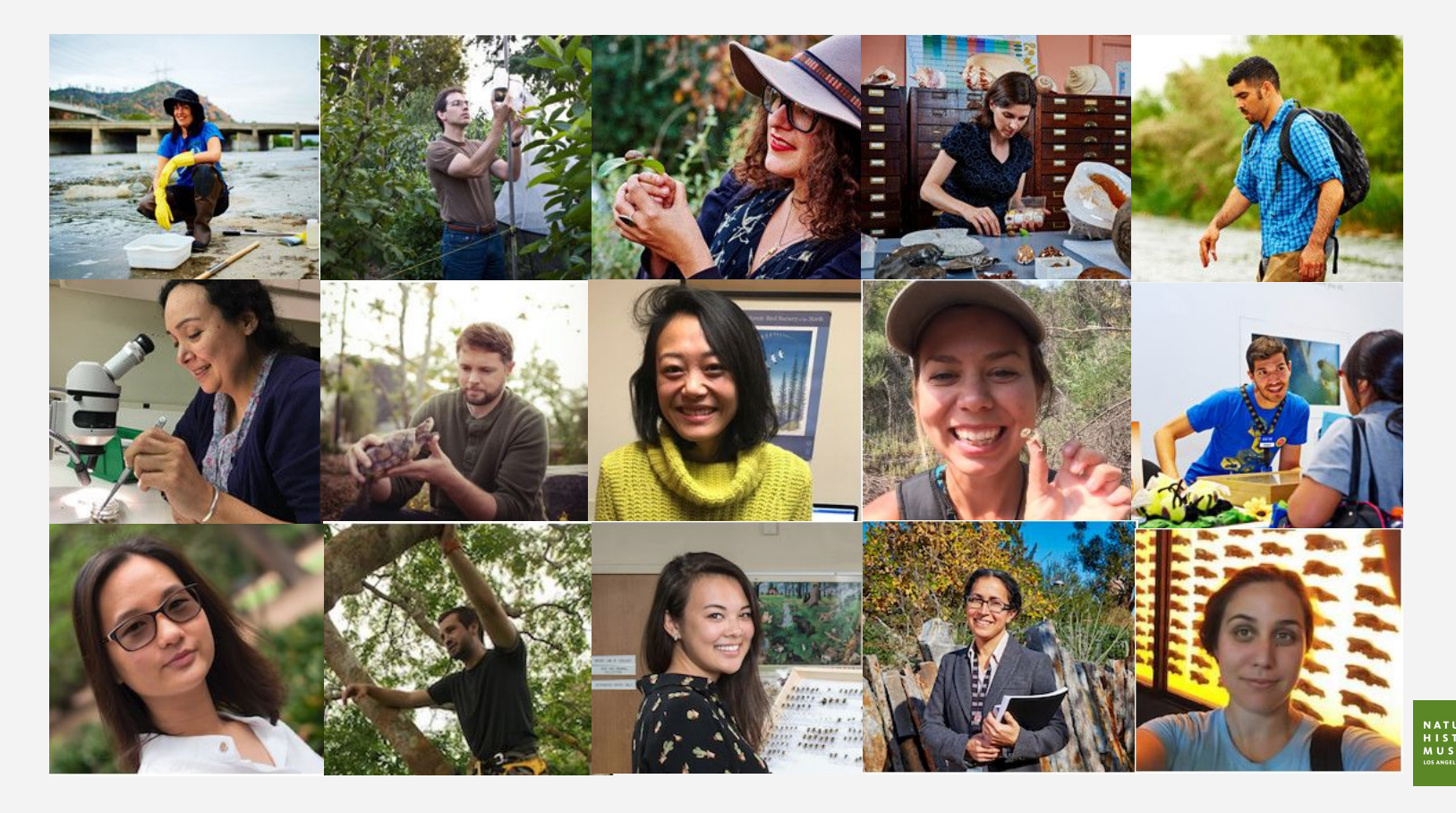

#### **Community Science Program**

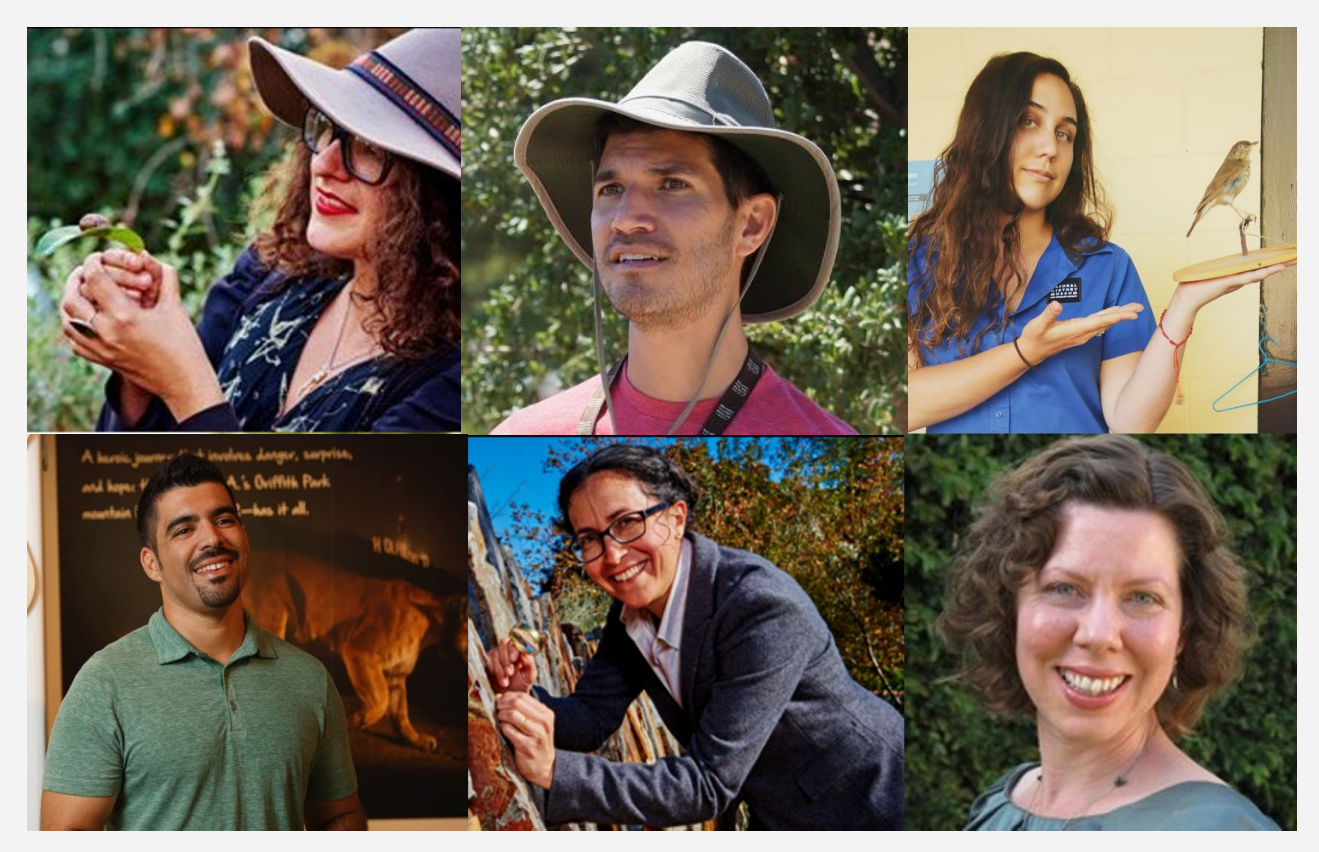

Lila Higgins Richard Smart Jessie Jennewein

Miguel Ordeñana Maiz Connolly Amy Jaecker-Jones

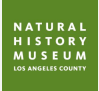

# **What is Community Science?**

Projects in which volunteers partner with scientists to answer real-world questions. - Cornell Laboratory of Ornithology

the state of the state of the state of

9

#### **NHM Community Science Projects**

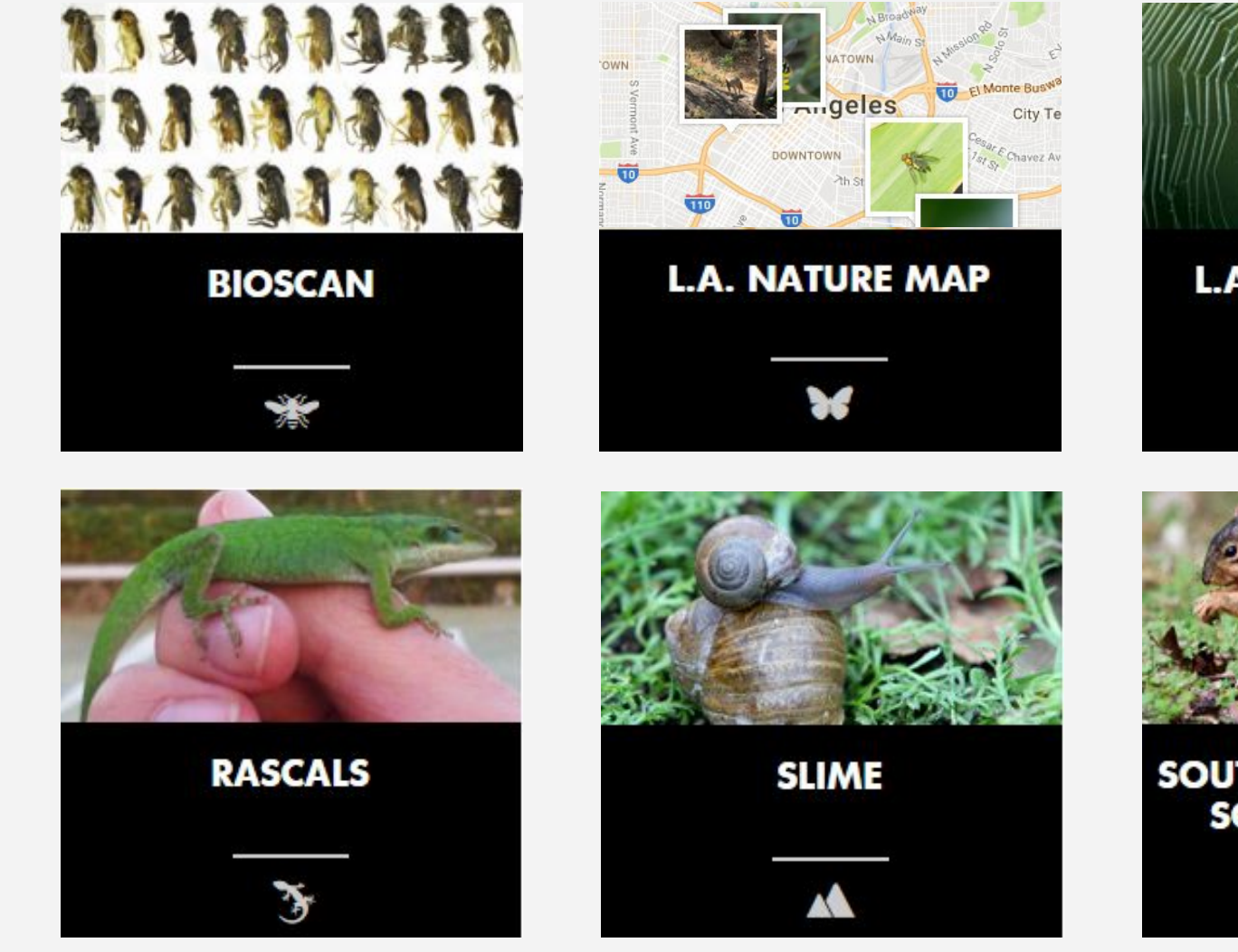

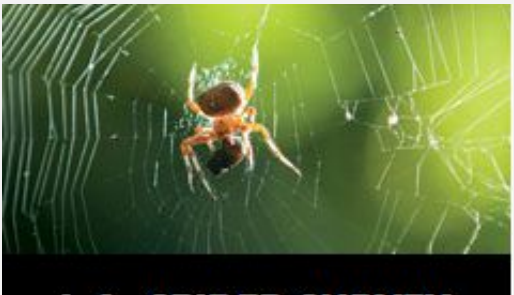

**L.A. SPIDER SURVEY** 

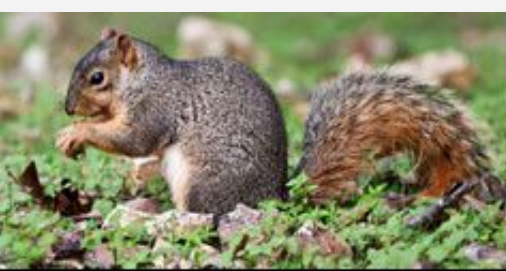

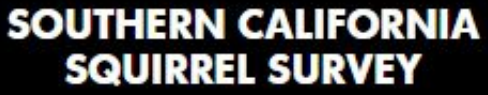

#### **NHM Community Science Projects**

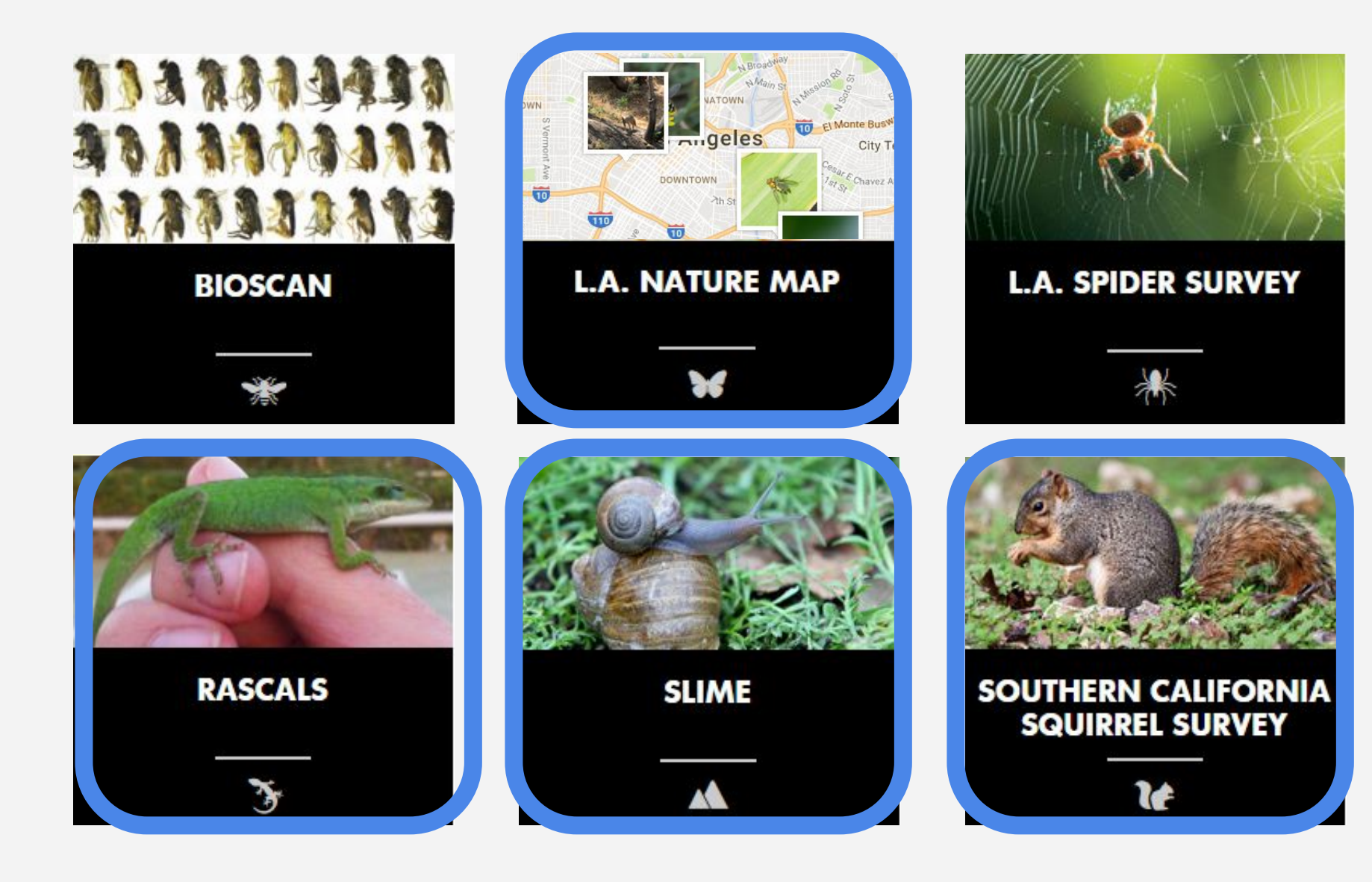

#### **Access - To private property through you**

医性的增长性骨

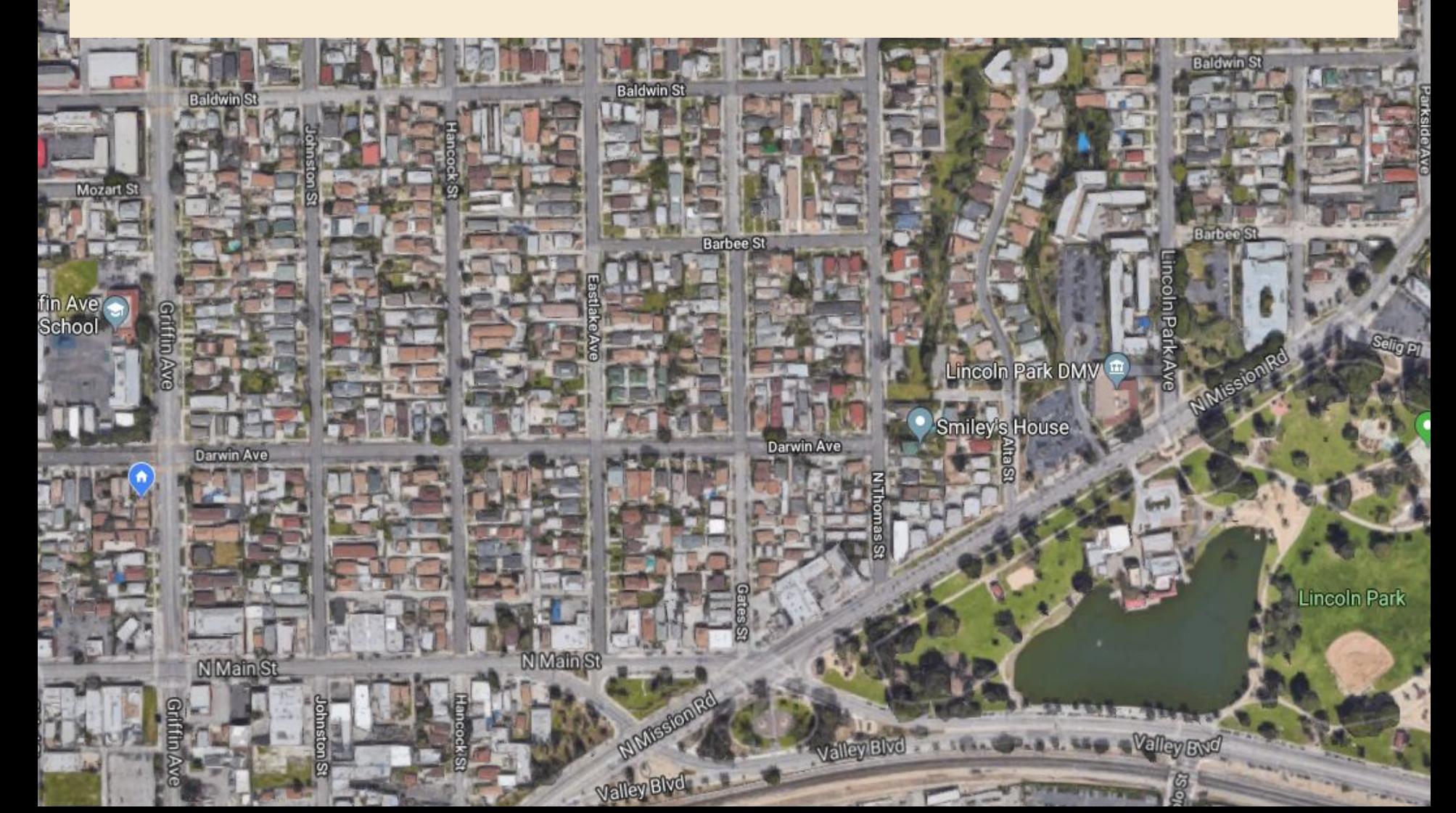

#### **Scale - We can study BIG areas**

**DeathWalley** 

Dinuba

Map

Satellite

Moapa Valley

Ū

Indian Springs

 $95$ 

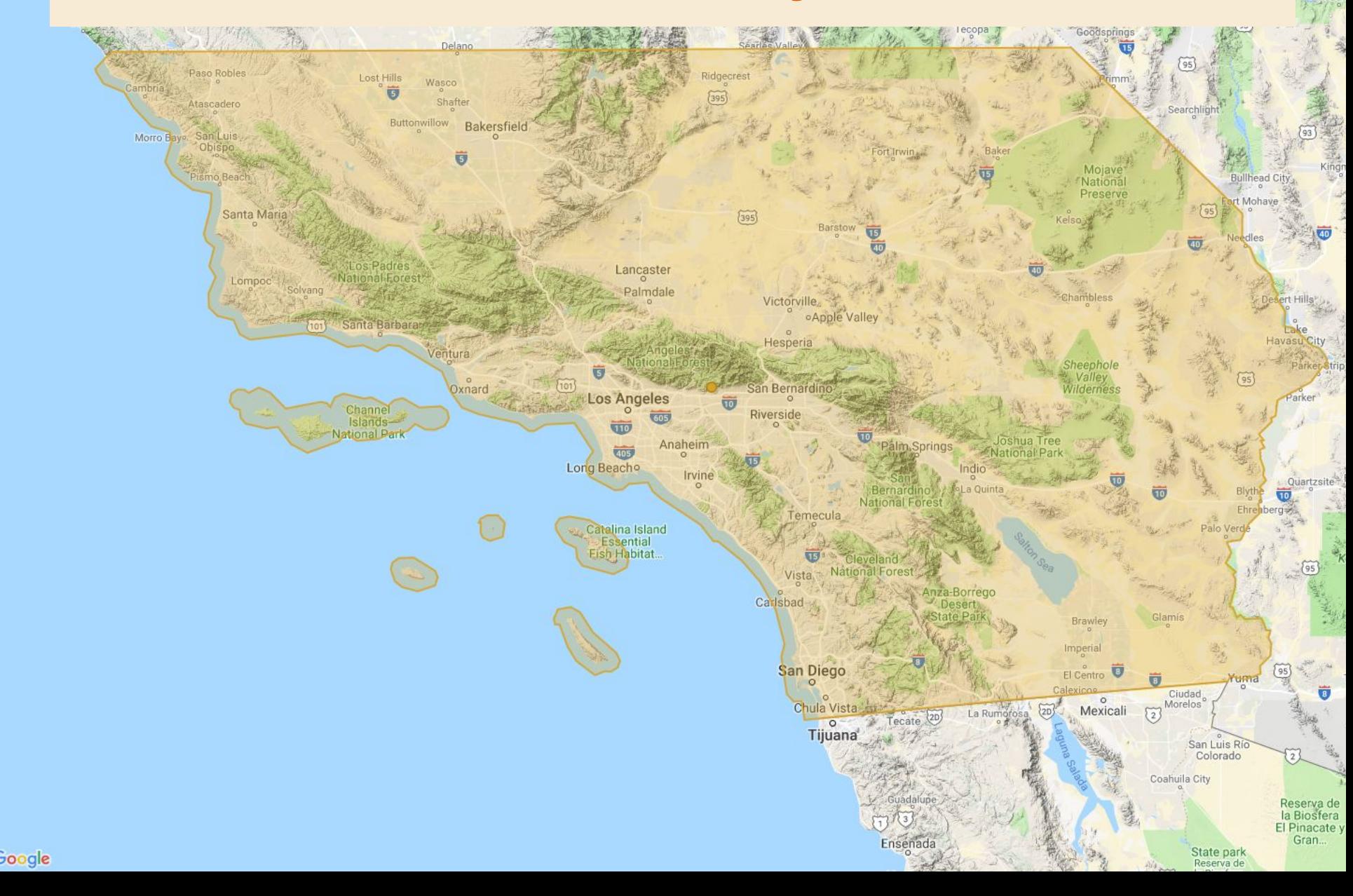

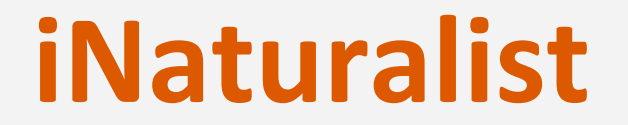

### Social network for naturalists and scientists.

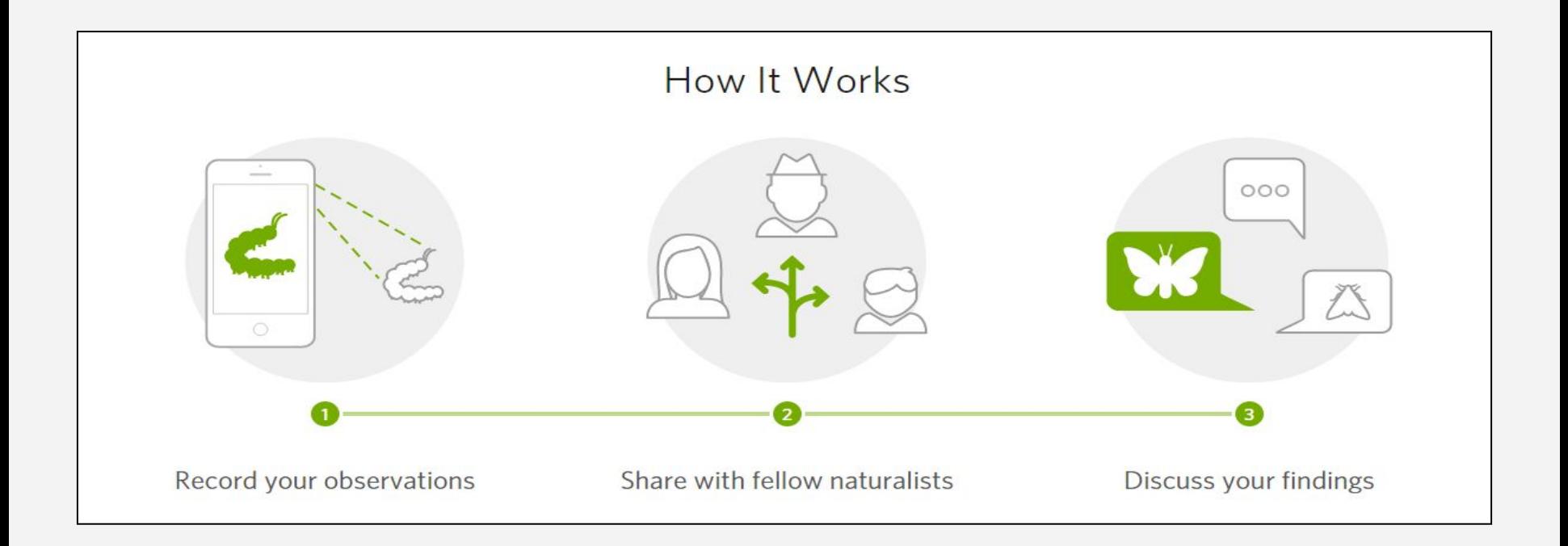

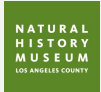

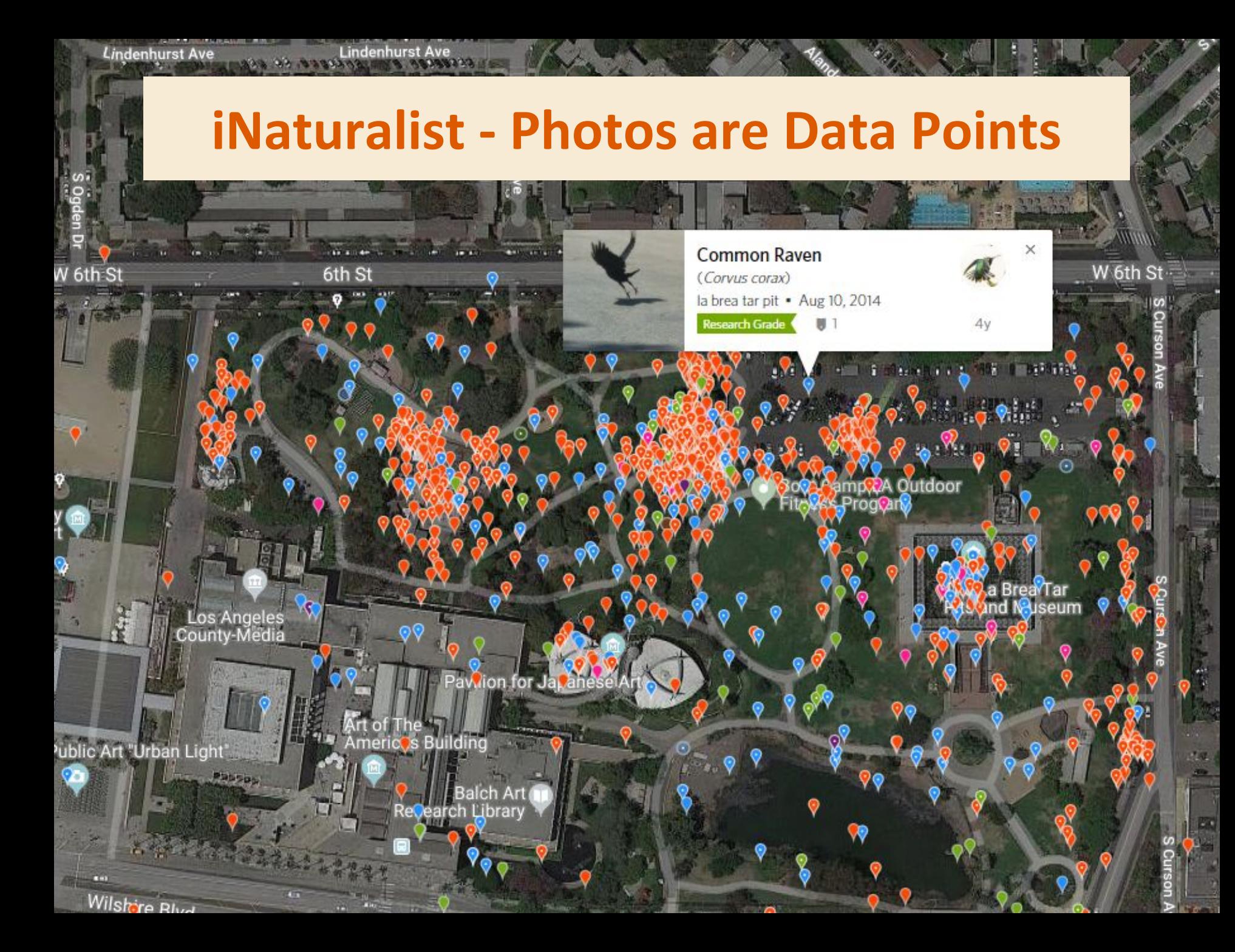

#### **iNaturalist - Photos are Data Points**

#### Common Raven (Corvus corax) Research Grade

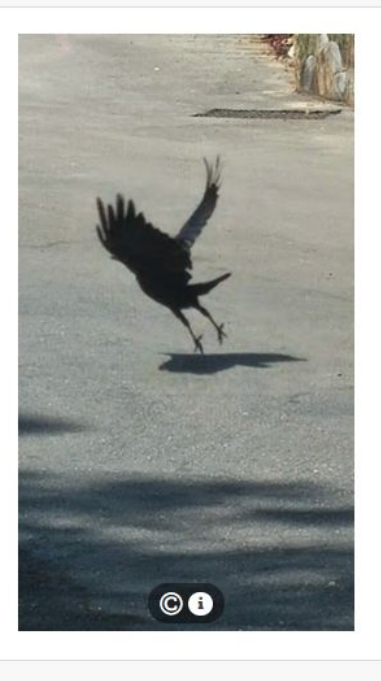

#### Activity

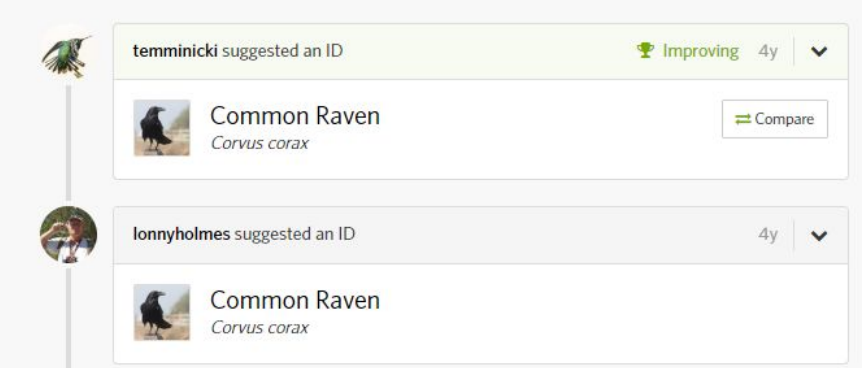

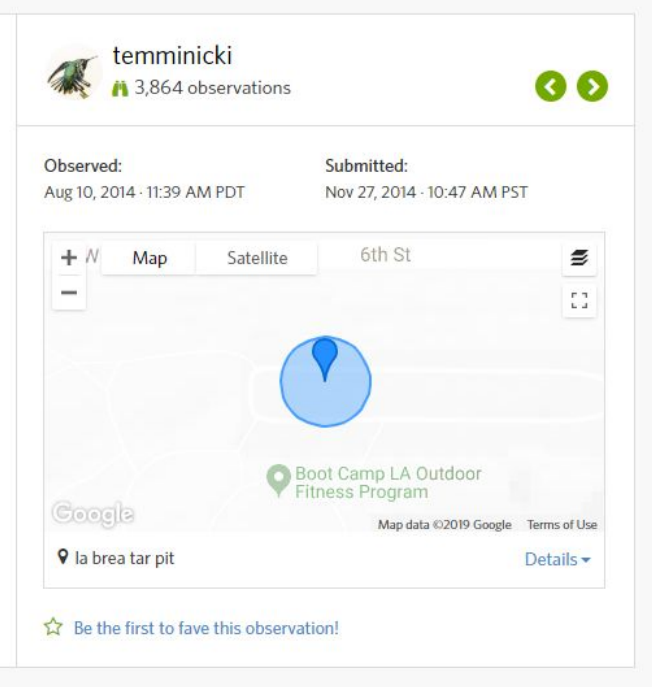

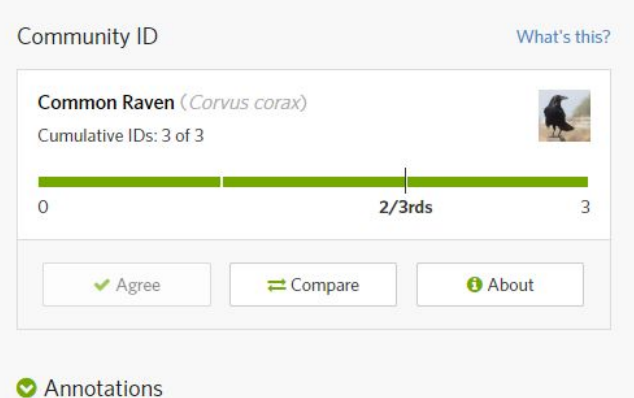

#### Follow -

#### **iNaturalist Mobile App**

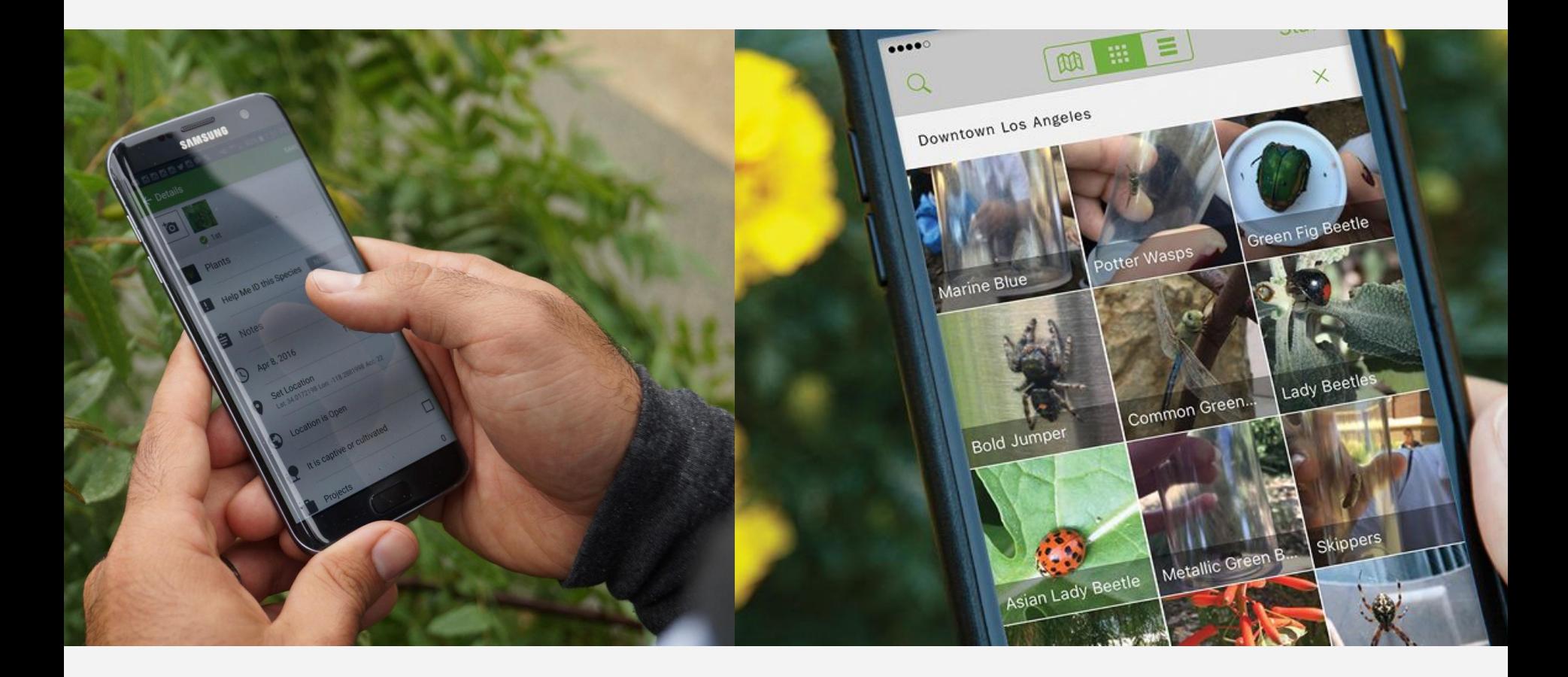

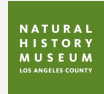

## **Taking Photos - For Science**

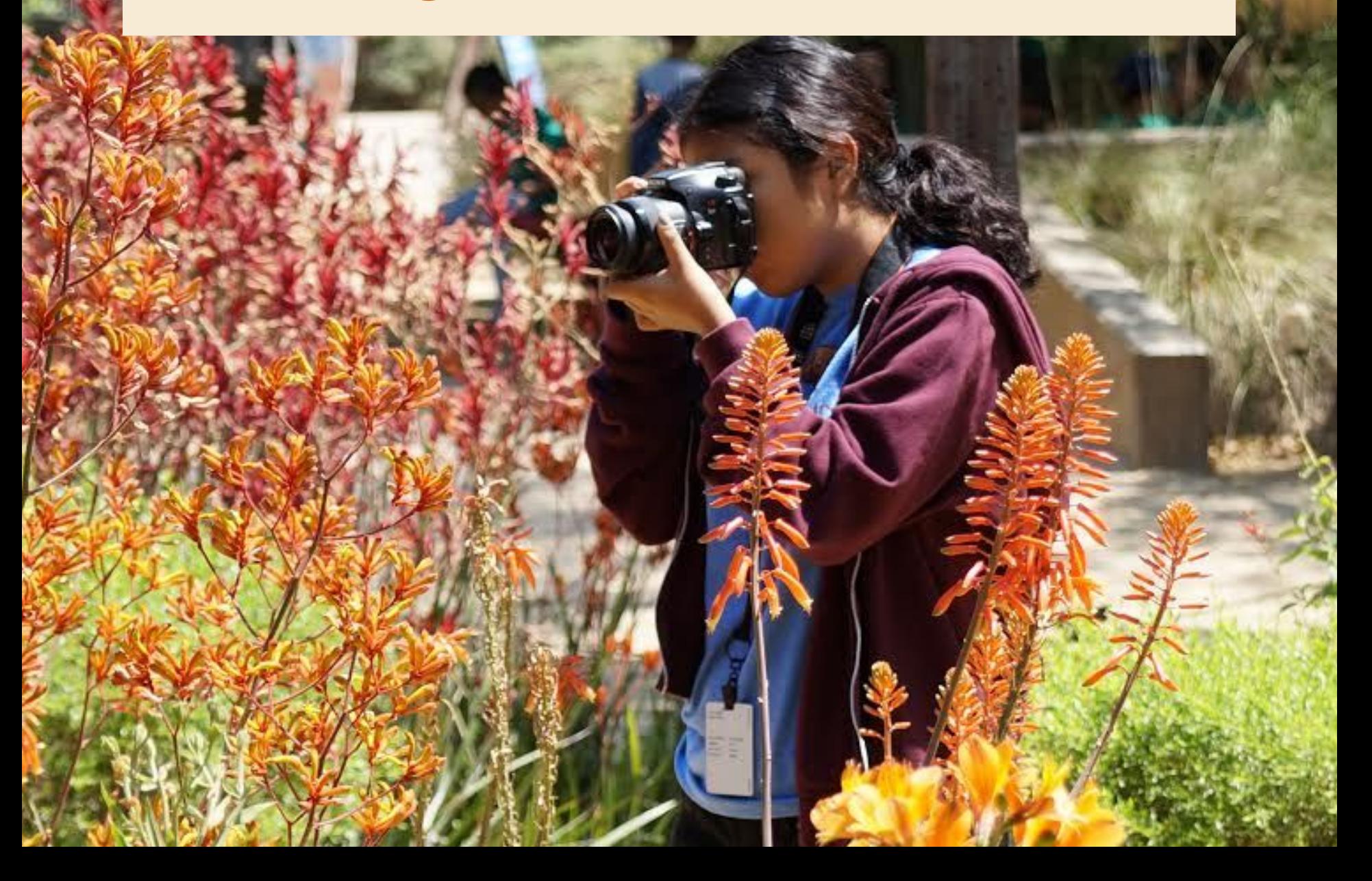

#### **Pro Tips - Taking Photos For Science**

- Capture the moment
- Focus
- Different angles
- Shade
- Know your camera
- Looking for wildlife
- Safety

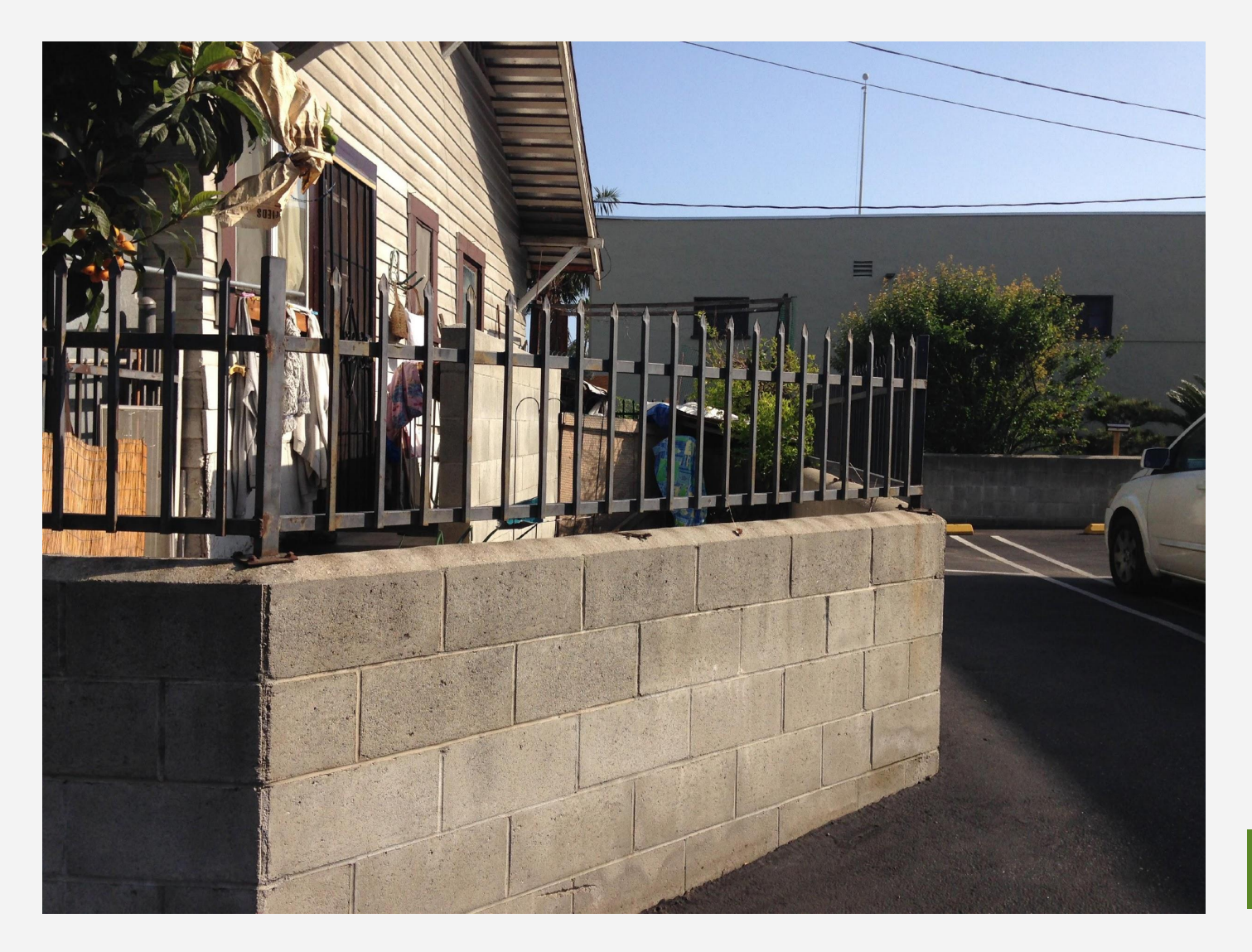

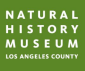

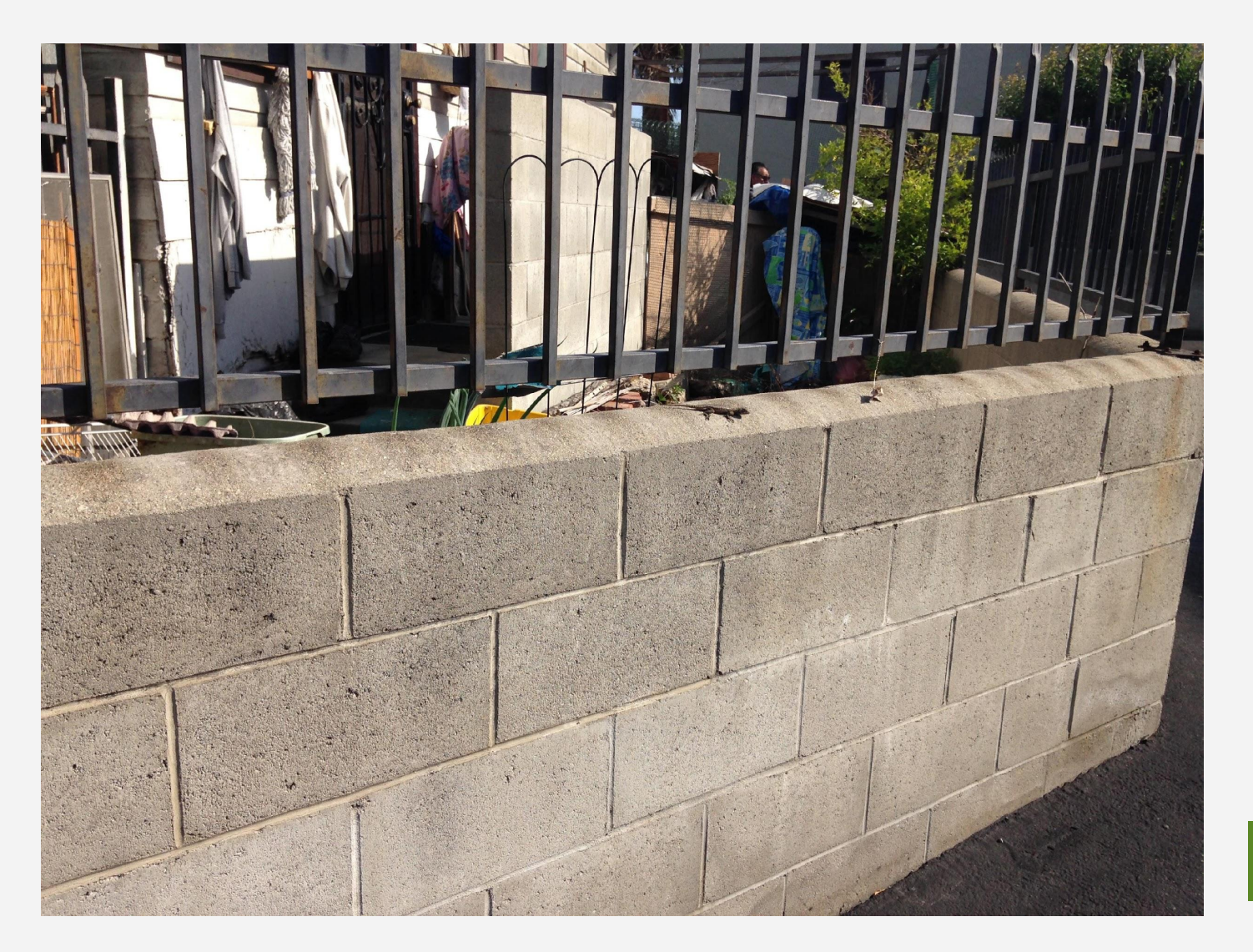

NATURAL<br>HISTORY<br>MUSEUM

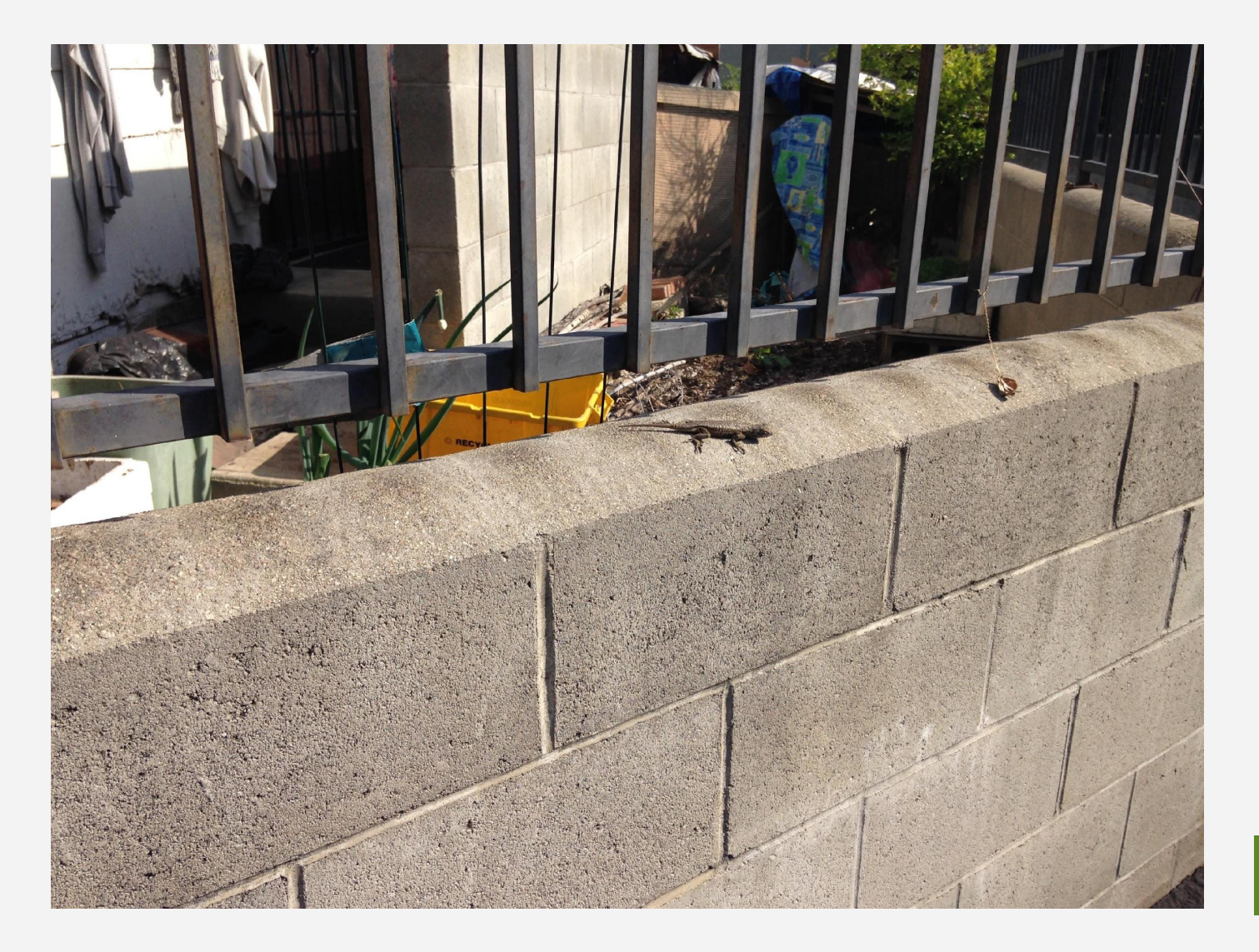

NATURAL<br>HISTORY<br>MUSEUM

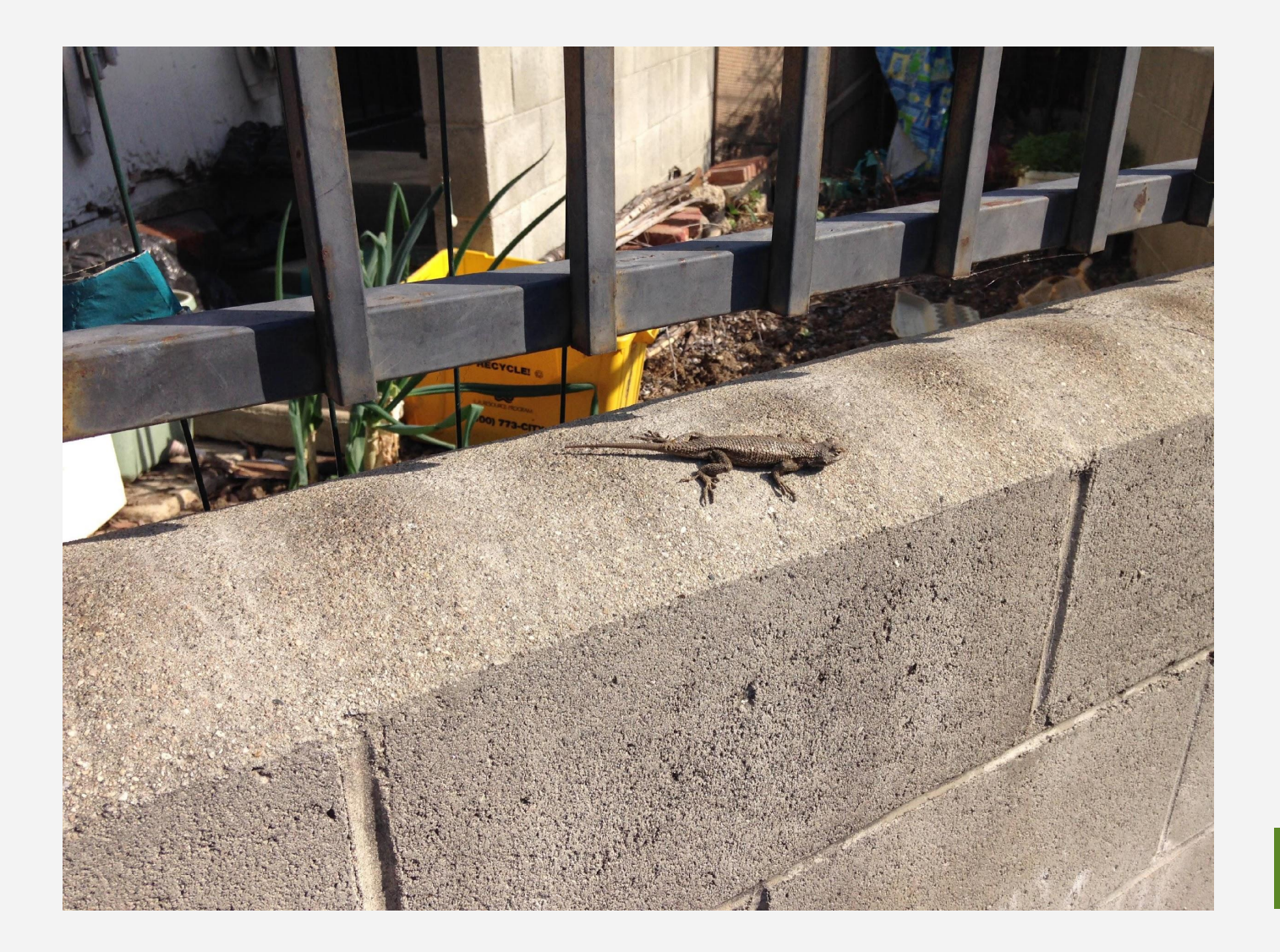

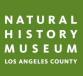

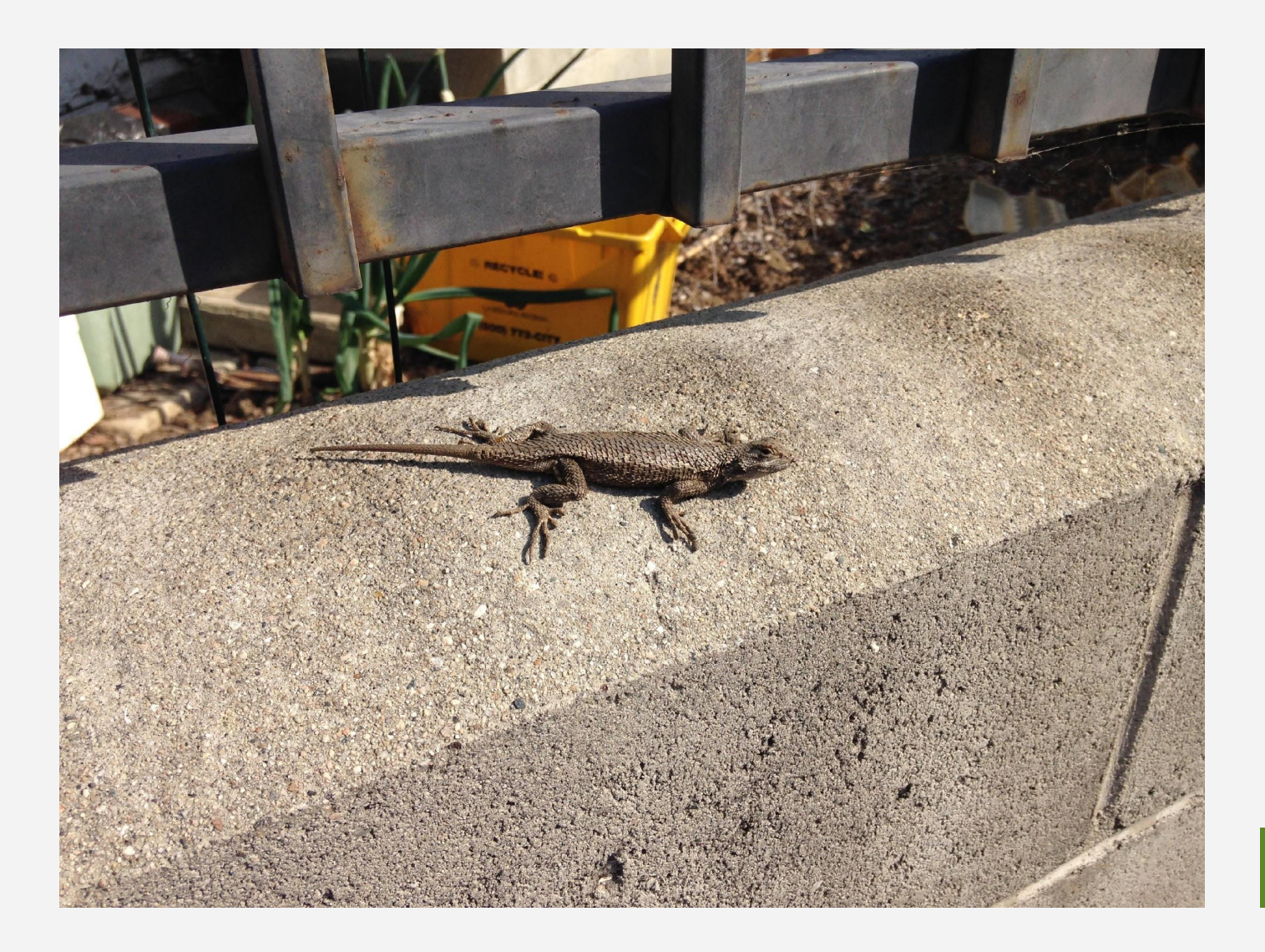

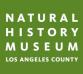

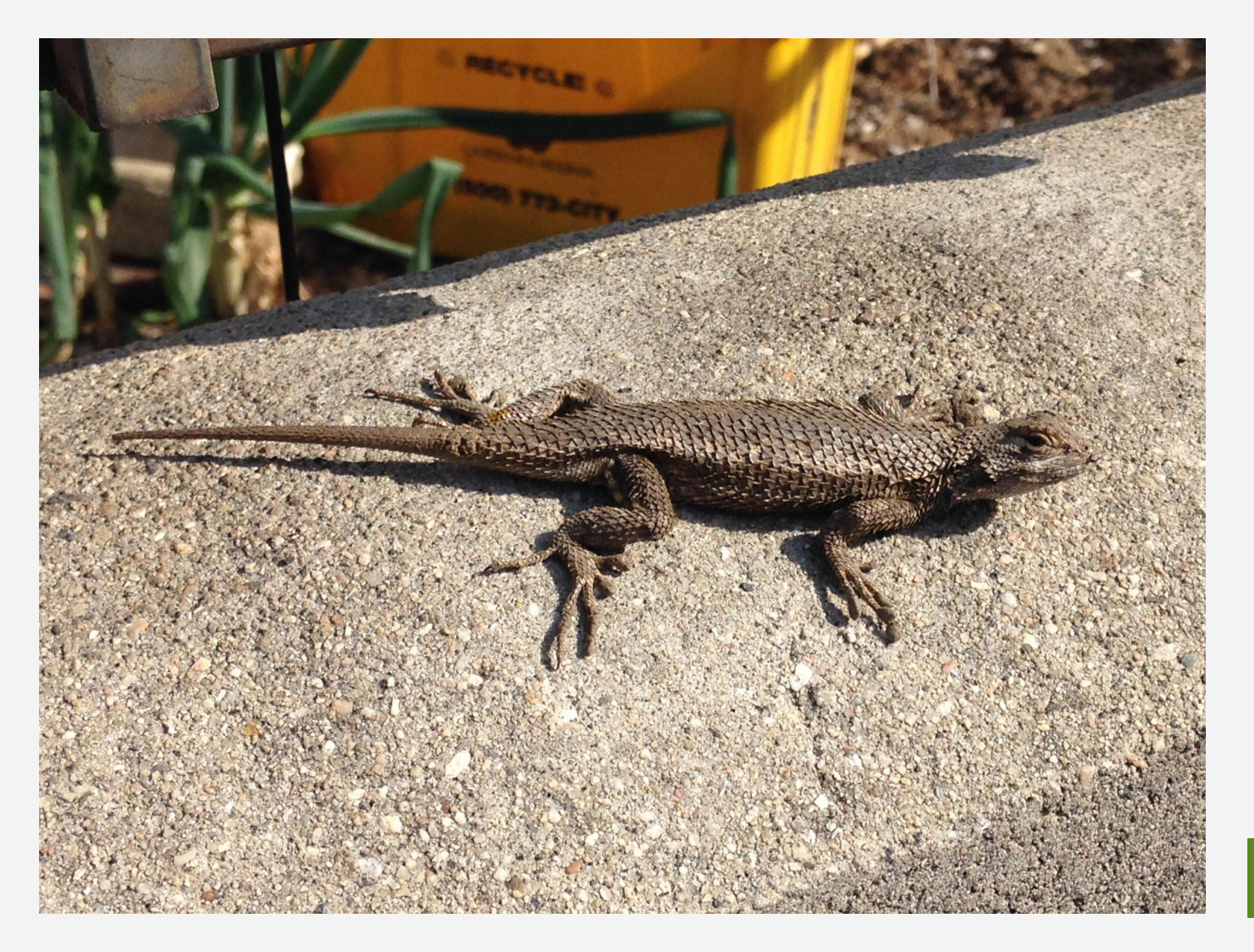

N AT URAL<br>H I STORY<br>M U SE U M

#### **Focus**

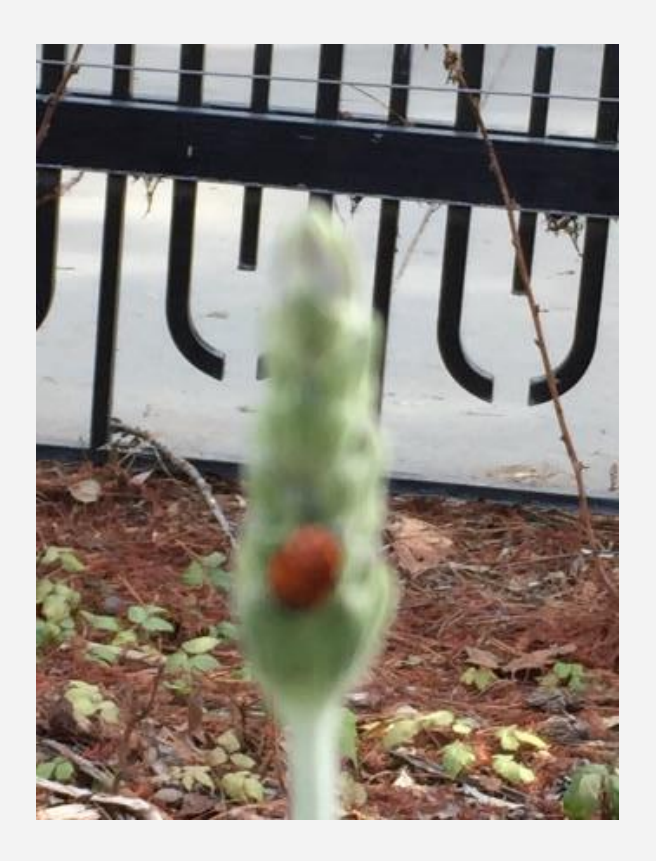

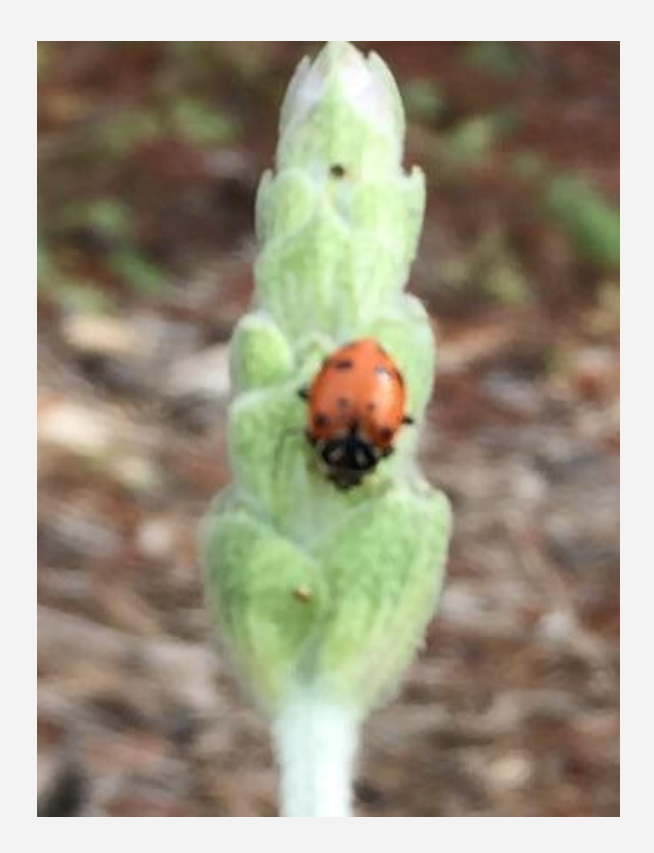

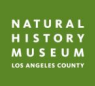

#### **Focus**

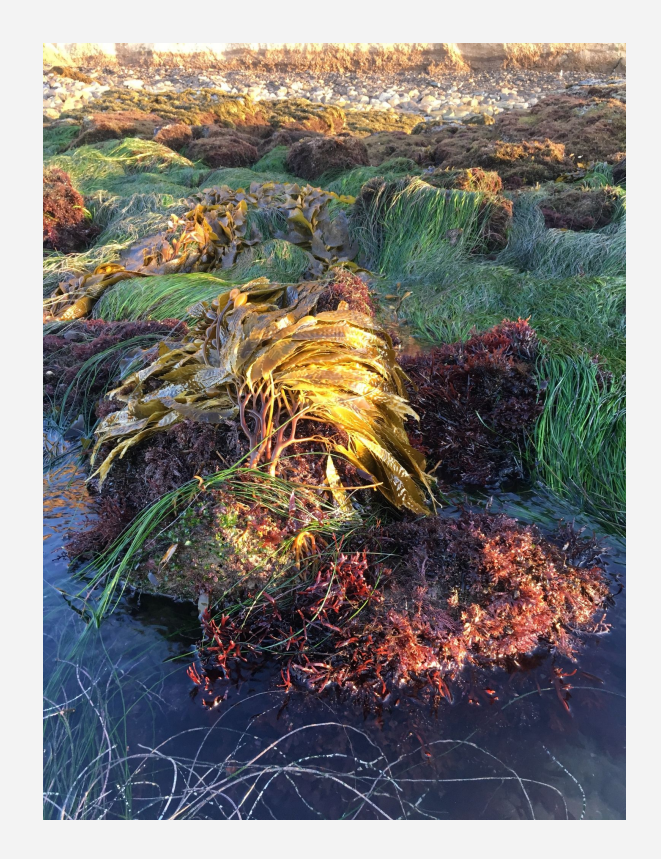

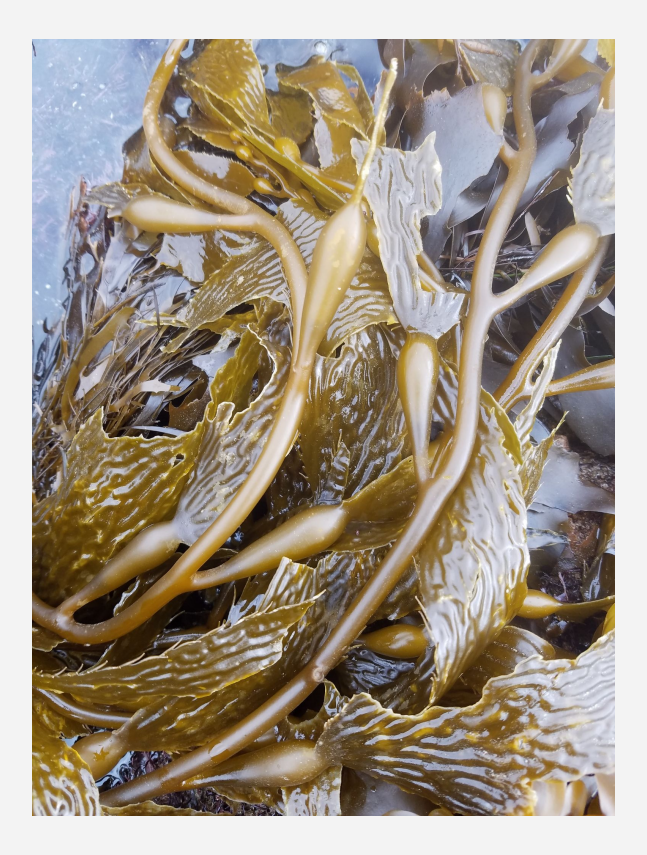

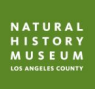

### **Take photos of different angles**

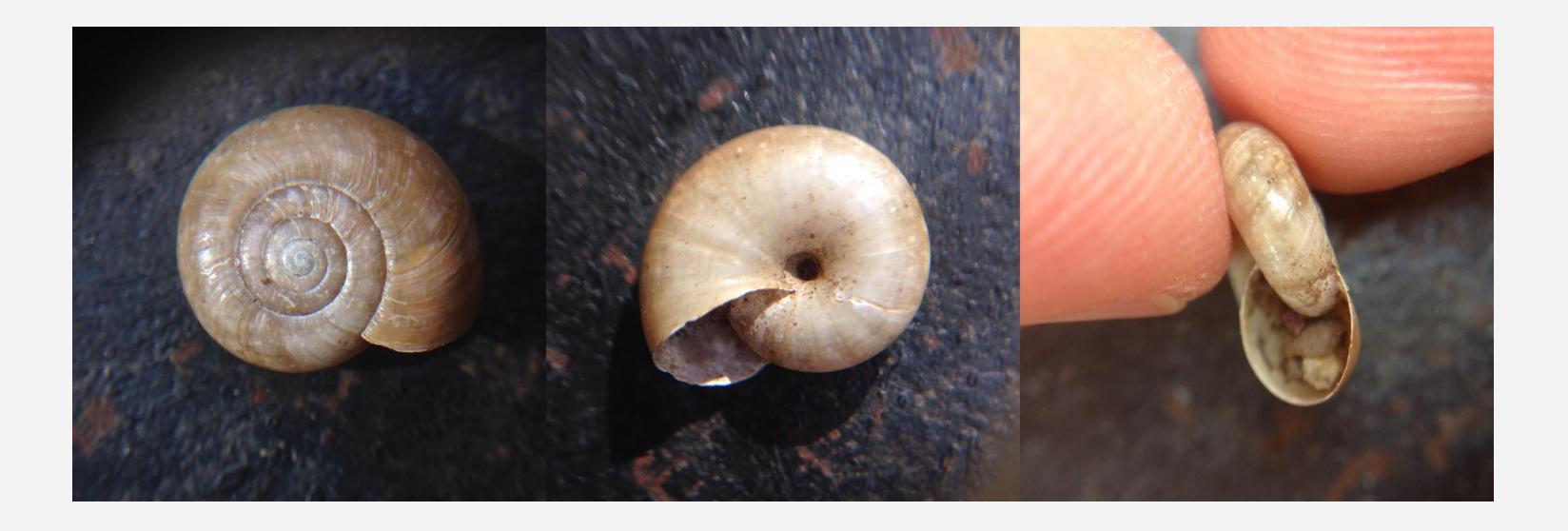

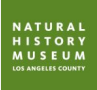

#### **Shade**

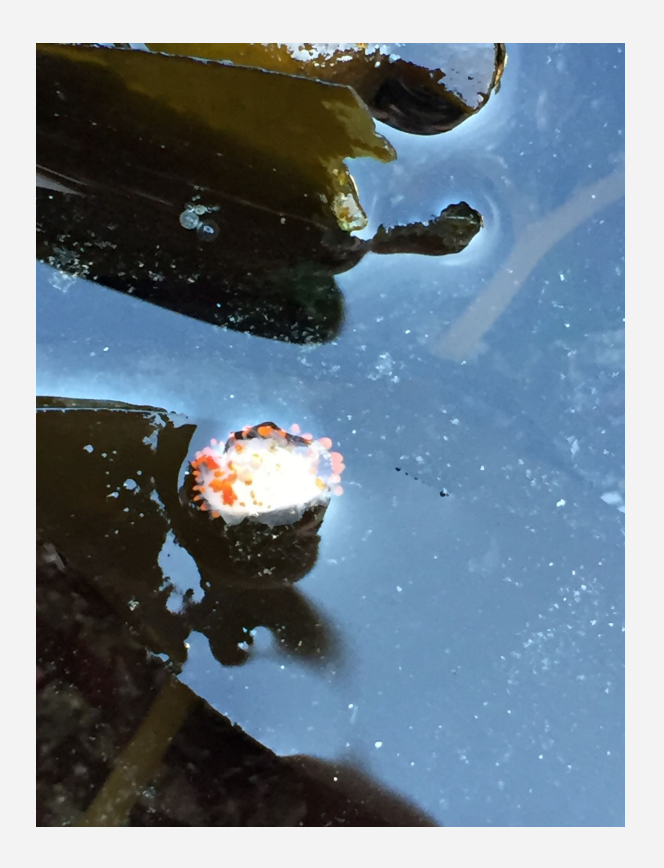

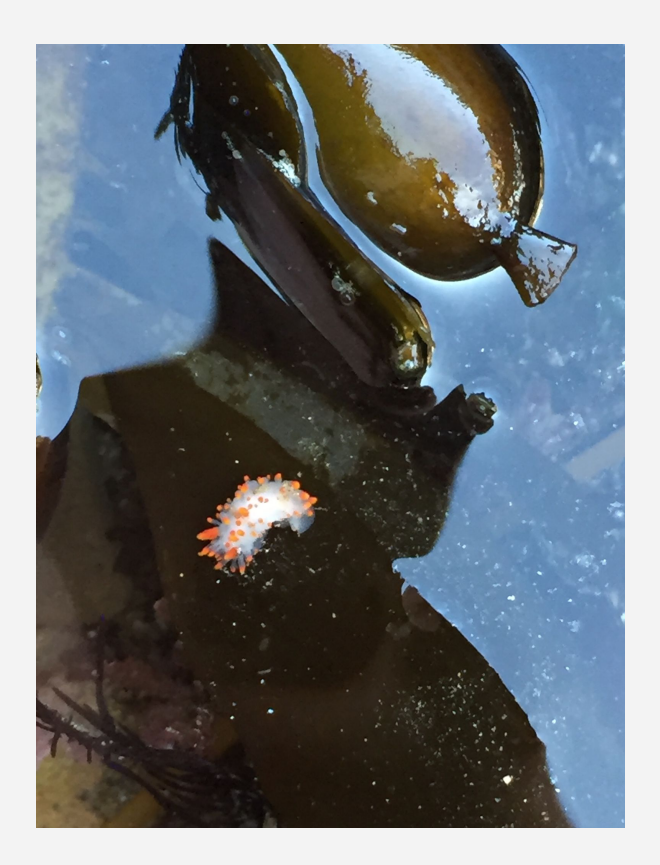

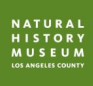

#### **Know your camera**

- Focus
- Exposure
- Cropping
- Waterproof

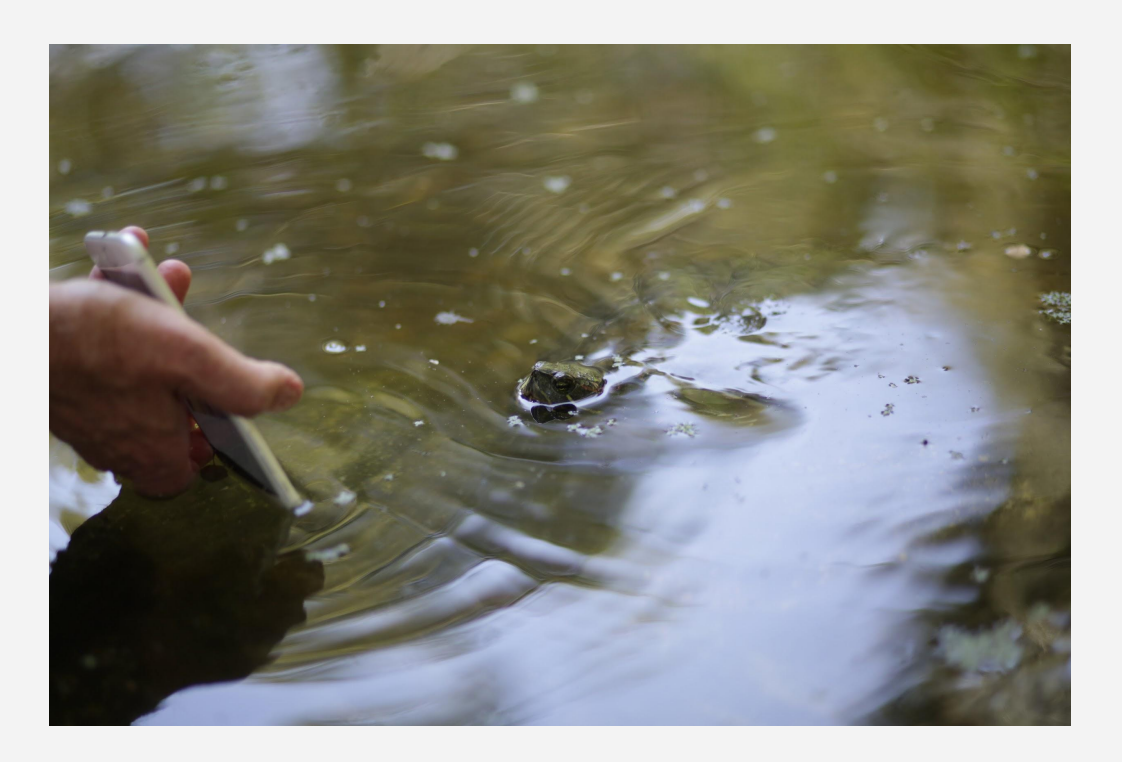

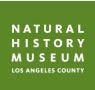

### **How to look for wildlife**

- Find habitat
	- Sources of food, water, shelter

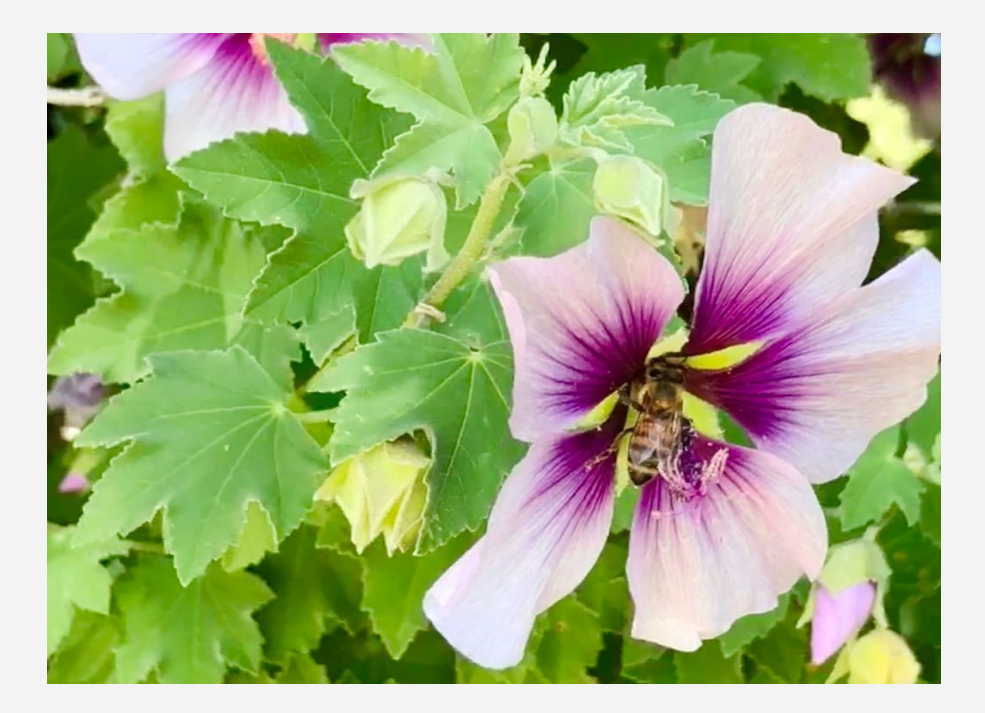

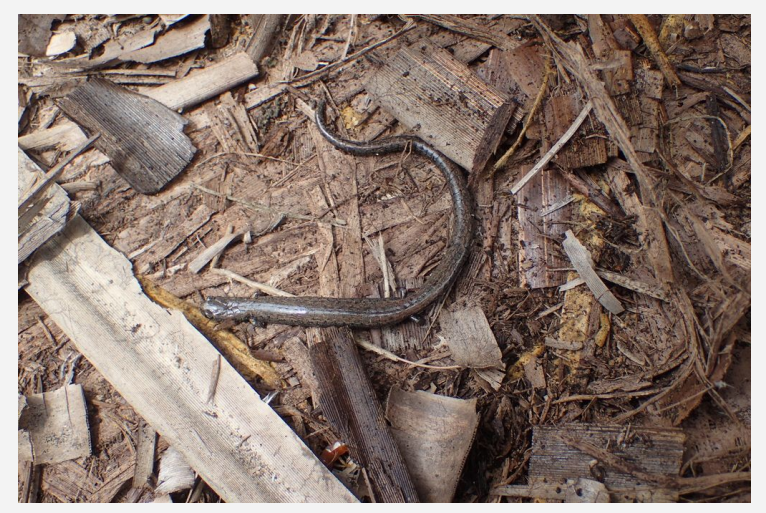

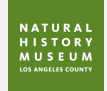

### **How to look for wildlife**

- Look up
	- Some animals fly
	- Some climb trees

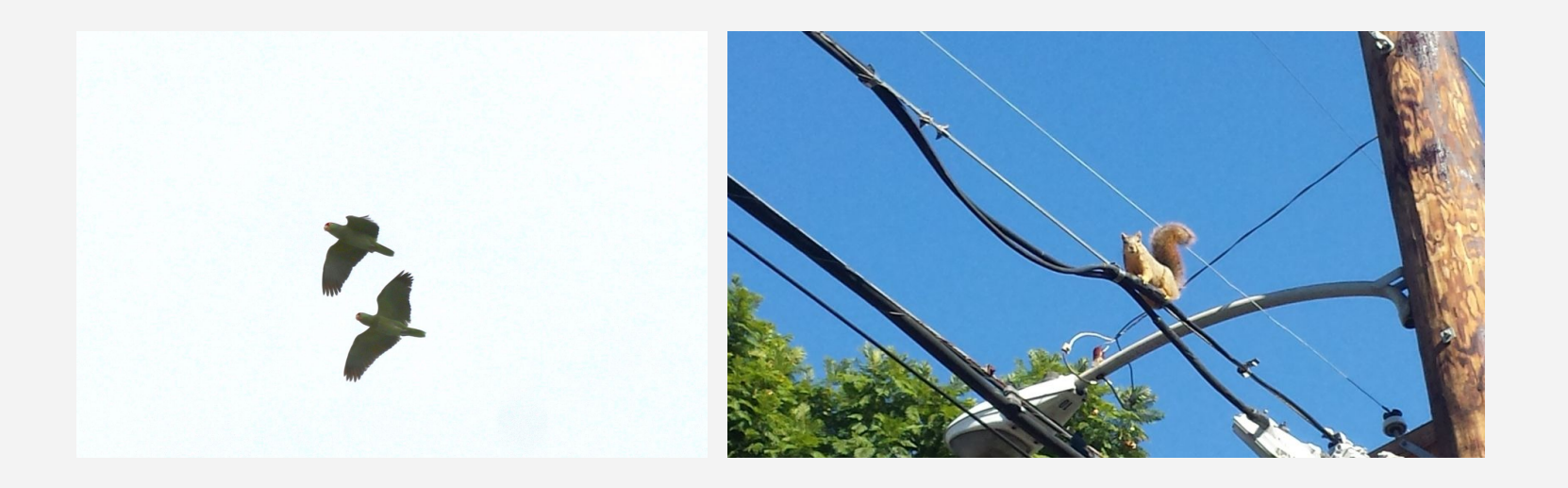

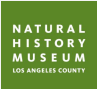

### **How to look for wildlife**

- Look down or underneath things
	- Some animals spend most of their time on the ground or underground

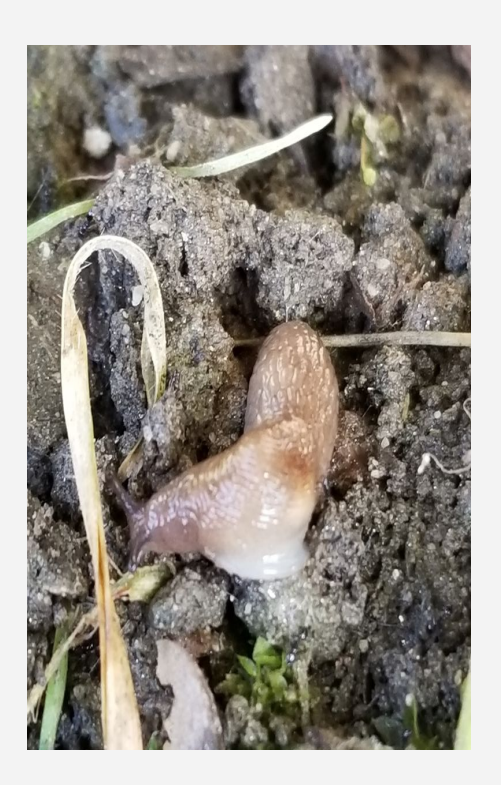

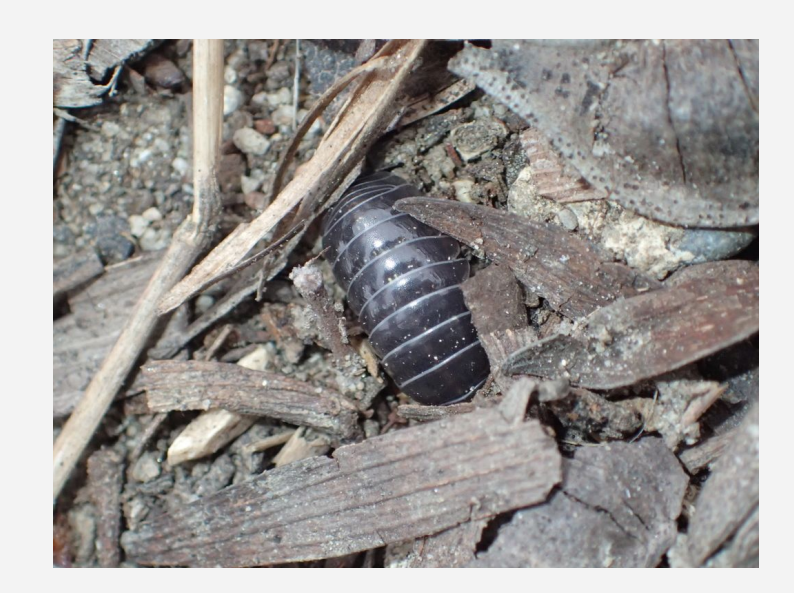

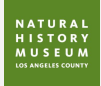

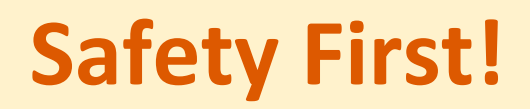

## **Safety First - for you**

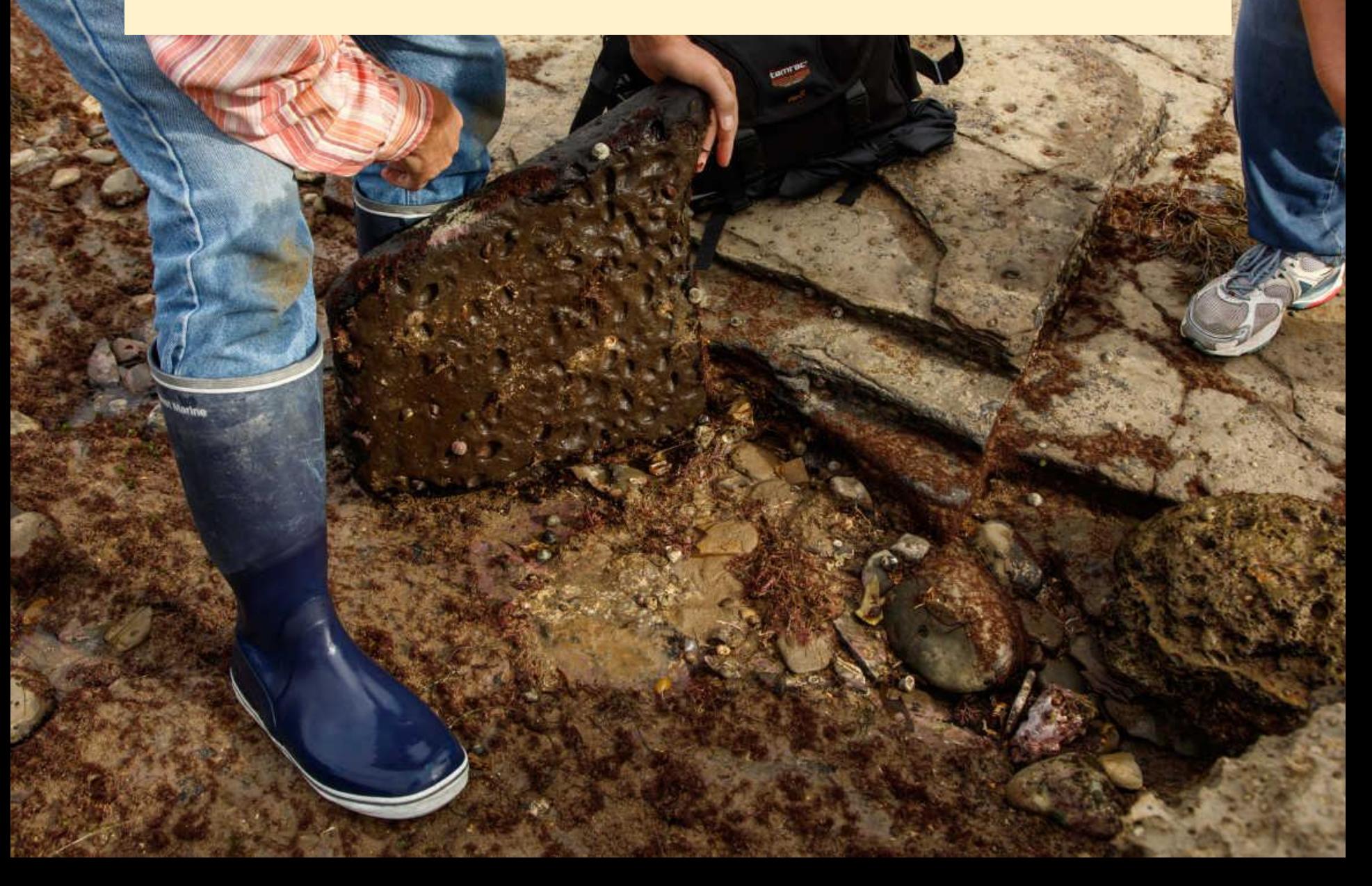

## **Safety First - for wildlife**

 $\geq$ 

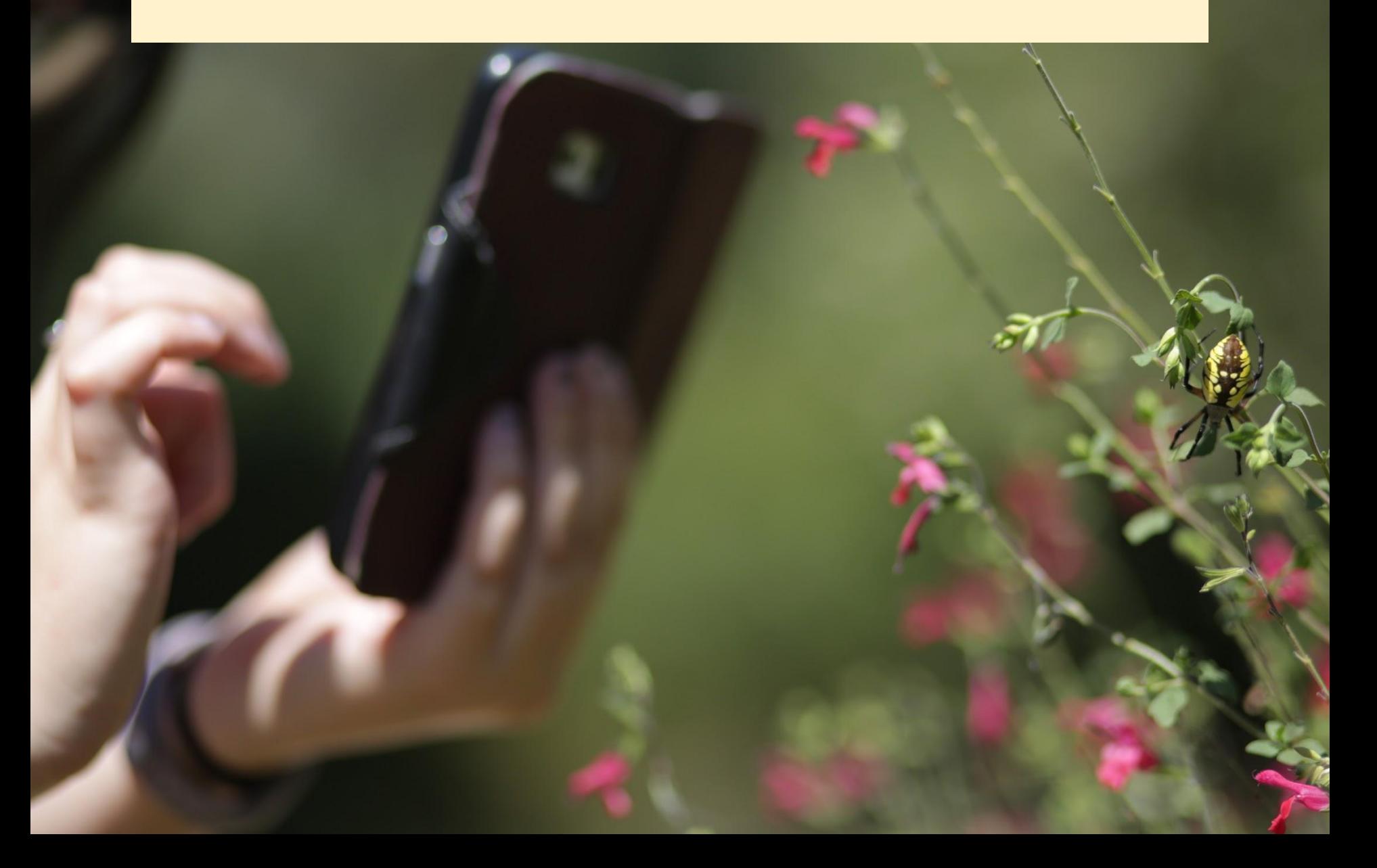

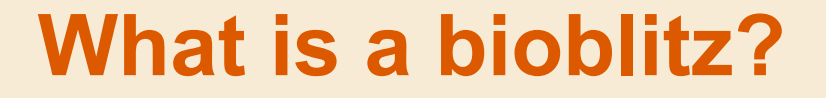

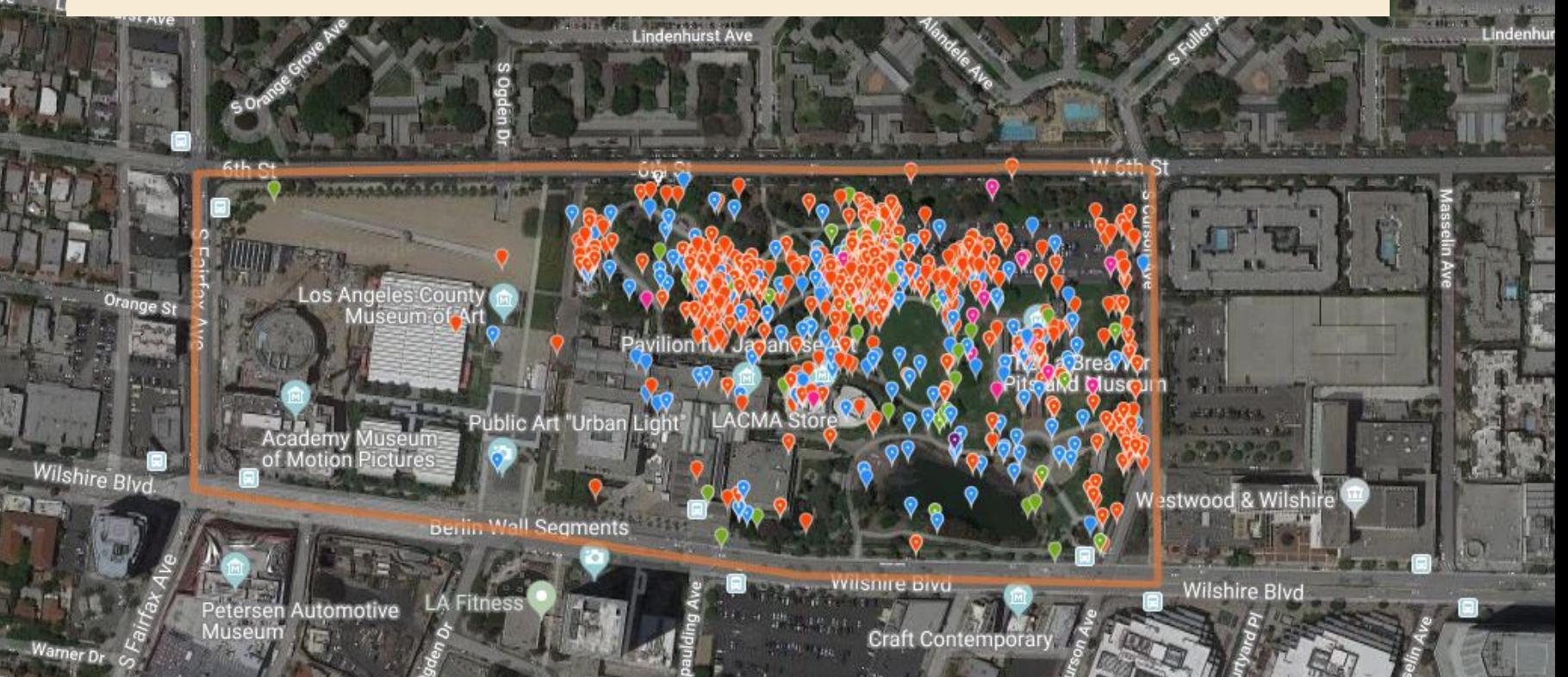

*An event that focuses on finding and identifying as many species as possible in a specific area over a limited period of time.*

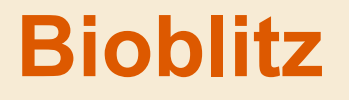

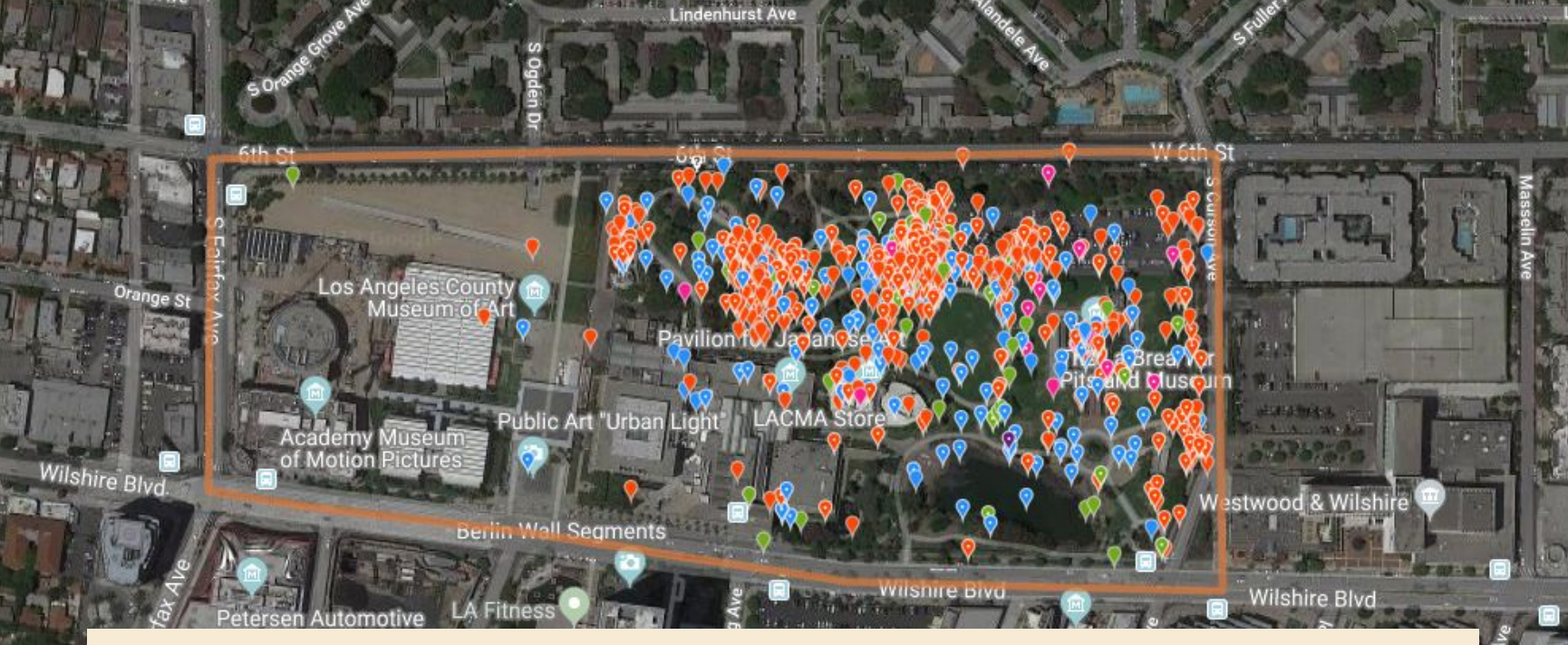

- BioBlitz until 11:00 a.m.
- >5 observations per person
- May work individually or in groups

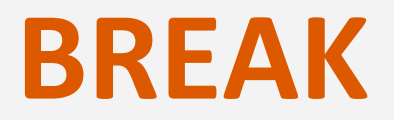

#### Starting again at 11:10 a.m.

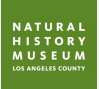

# **iNaturalist 101 Training**

- **9:00 am:** Welcome & introductions
- **9:15 am:** NHM and urban nature
- **9:30 am:** iNaturalist mobile app
- **9:45 am:** Taking photos for science pro tips
- **10:15 am:** Bioblitz of Pleistocene Garden
- **11:00 am:** BREAK
- **11:10 am:** iNaturalist website demo
- **11:30 am:** Reflection, debrief, classroom application
- **12:00 pm:** End of Training

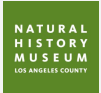

# **Multiple Ways to Participate**

- **E-mail:** nature@nhm.org
- **Social Media:** #NatureinLA

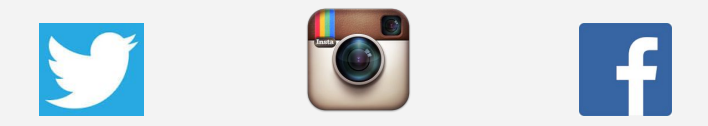

- **Text Message:** 213-663-6632
- **iNaturalist.org:** website & app

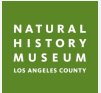

### **Resources**

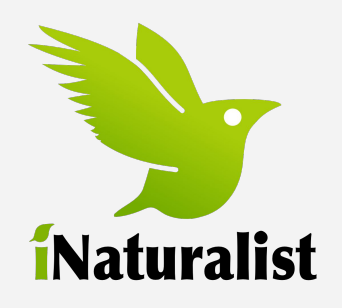

- help@inaturalist.org
- @inaturalist •Facebook •Twitter
	- •iNaturalist
- iNaturalist.org/pages/help
- iNaturalist google group

NATURAL HISTORY **MUSEUM LOS ANGELES COUNTY** 

- nature@nhm.org
- @natureinla
	- Facebook
	- Twitter
	- iNaturalist

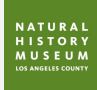

# **iNaturalist Help**

#### **inaturalist.org/pages/help**

- How to get started
- **Video tutorials**
- FAQs
- Teacher's Guide
- BioBlitz Guide
- Community guidelines

Adding an Observation on a Mobile Device

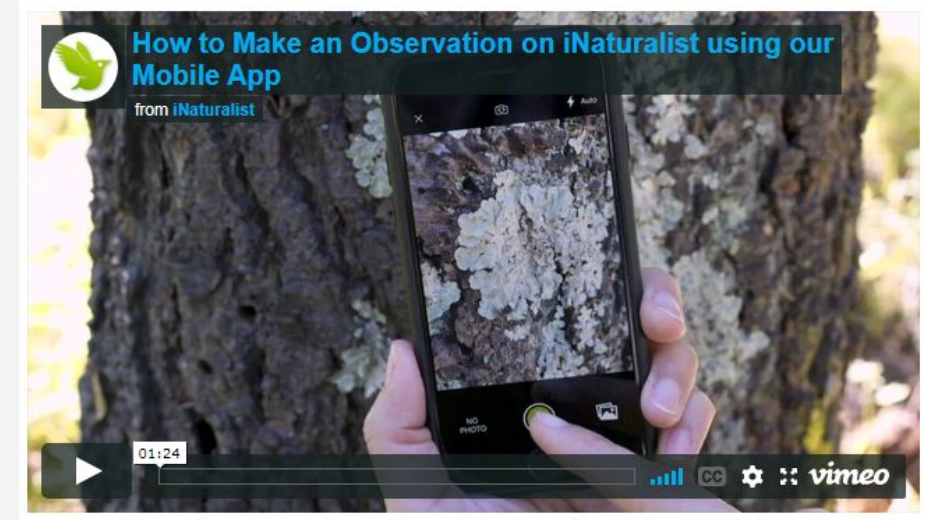

How to Make an Observation on iNaturalist using our Mobile App from iNaturalist on Vimeo.

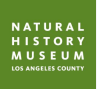

#### **Thank you - Any questions?**

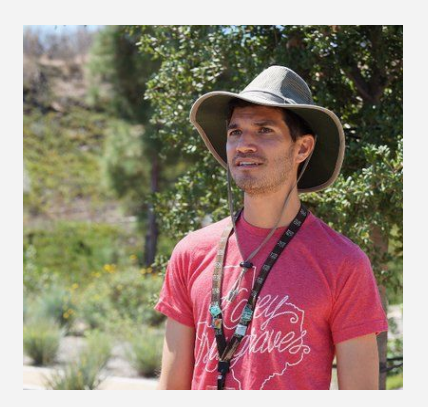

**Richard Smart** Manager, Community Science Program Natural History Museum of Los Angeles County rsmart@nhm.org | @smartRF

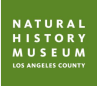